# VYSOKÉ UČENÍ TECHNICKÉ V BRNĚ

BRNO UNIVERSITY OF TECHNOLOGY

## FAKULTA ELEKTROTECHNIKY A KOMUNIKAČNÍCH TECHNOLOGIÍ ÚSTAV ELEKTROENERGETIKY

FACULTY OF ELECTRICAL ENGINEERING AND COMMUNICATION DEPARTMENT OF ELECTRICAL POWER ENGINEERING

MODEL SÍTĚ VVN V PROGRAMU PSCAD

BAKALÁŘSKÁ PRÁCE **BACHELOR'S THESIS** 

**AUTHOR** 

AUTOR PRÁCE VOJTĚCH TOMŠŮ

**BRNO 2015** 

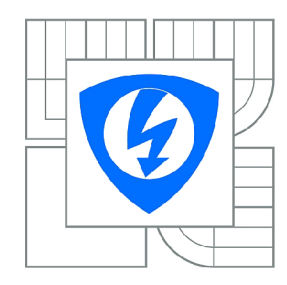

**VYSOK É UČENÍ TECHNICKÉ V BRNĚ** 

**Fakulta elektrotechniky a komunikačních technologií** 

**Ústav elektroenergetiky** 

# **Bakalářská práce**<br>**bakalářský studijní obor**

Silnoproudá elektrotechnika a elektroenergetika **Silnoproudá elektrotechnika a elektroenergetika** 

*Student:* Vojtěch Tomšů *ID:*<sup>158253</sup> *Ročník:* 3 *Akademický rok:* 2014/2015

**NÁZEV TÉMATU:** 

### Model sítě VVN v programu PSCAD

- **POKYNY PRO VYPRACOVÁNÍ :**  1. Popis programu PSCA D a problematiky počítačového modelování.<br>O Mohodne do počítač
- 
- 3. Vytvoření aplikace pro vykreslování fázorových diagramů.
- 4. Ověření validity projektu. 4. Ověření validity projektu.

#### **DOPORUČEN Á LITERATURA:**

podle pokynů vedoucího práce

*Termín zadání:* 9.2.2015 *Termín odevzdání:* 28.5.2015

*Vedoucí práce:* Ing. Marek Kopička *Konzultanti bakalářské práce:* 

> **doc. Ing. Petr Toman, Ph.D.**  *Předseda oborové rady*

#### **UPOZORNĚNÍ :**

Autor bakalářské práce nesmí při vytváření bakalářské práce porušit autorská práva třetích osob, zejména nesmí zasahovat nedovoleným způsobem do cizích autorských práv osobnostních a musí si být plně vědom následků porušení ustanovení § 11 a následujících autorského zákona č. 121/2000 Sb., včetně možných trestněprávních důsledků vyplývajících z ustanovení části druhé, hlavy VI. díl 4 Trestního zákoníku č.40/2009 Sb.

Bibliografická citace práce:

TOMŠŮ, V. Model sítě VVN v programu PSCAD. Brno: Vysoké učení technické v Brně, Fakulta elektrotechniky a komunikačních technologií, 2015. 66 s. Vedoucí bakalářské práce Ing. Marek Kopička.

Jako autor uvedené bakalářské práce dále prohlašuji, že v souvislosti s vytvořením této bakalářské práce jsem neporušil autorská práva třetích osob, zejména jsem nezasáhl nedovoleným způsobem do cizích autorských práv osobnostních a jsem si plně vědom následků porušení ustanovení § 11 a následujících autorského zákona č. 121/2000 Sb., včetně možných trestněprávních důsledků vyplývajících z ustanovení části druhé, hlavy VI. Díl 4 Trestního zákoníku č. 40/2009 Sb.

Chtěl bych zároveň poděkovat panu Ing. Marku Kopičkovi za odborné vedení, cenné rady a připomínky, které mi pomohly tuto práci zkompletovat.

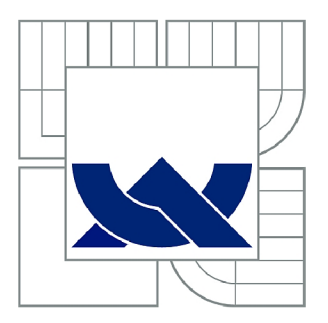

## **VYSOK É UČEN Í TECHNICK É V BRN Ě**

BRNO UNIVERSITY OF TECHNOLOGY

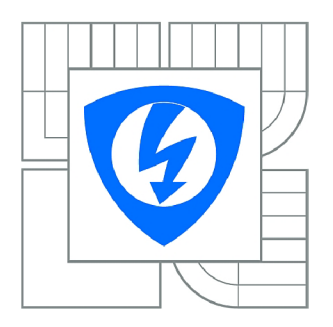

FAKULTA ELEKTROTECHNIKY A KOMUNIKAČNÍCH **TECHNOLOGIÍ ÚSTAV ELEKTROENERGETIKY** 

FACULTY OF ELECTRICAL ENGINEERING AND COMMUNICATION DEPARTMENT OF ELECTRICAL POWER ENGINEERING

## **MODEL SÍTĚ VVN V PROGRAMU PSCAD**

HV GRID MODEL IN PSCAD

BAKALÁŘSKÁ PRÁCE **BACHELOR'S THESIS** 

**AUTOR PRÁCE AUTHOR** 

VOJTĚCH TOMŠŮ

VEDOUCÍ PRÁCE **SUPERVISOR** 

**Ing. MAREK KOPIČKA** 

**BRNO 2015** 

#### **ABSTRAKT**

Tato práce se zabývá problematikou počítačového modelování a elektroenergetických výpočtů.

První část této práce se soustředí na popis programu PSCAD a vybraných konkurenčních software. Je zde uvedena základní charakteristika, využití a následně celkové srovnání programů s potenciálním využitím v elektroenergetice. Jsou zde také uvedeny základy práce v programu PSCAD a popis jeho pracovního prostředí.

Další část se zabývá výpočtem parametrů venkovních vedení, náhradou vedení pí-článkem, a popisem konstrukce fázorového diagramu pí-článku.

V následujícím úseku práce je vytvořen model sítě VVN v podobě pí-článku. Jako referenční hodnoty pro simulaci jsou použity hodnoty z příkladu z předmětu Distribuce elektrické energie. Výstupní hodnoty získané simulací v programu PSCAD jsou použity k tvorbě fázorového diagramu v programu Matlab.

Poslední část se soustředí na problematiku výpočtů přirozeného výkonu, kaskádního a paralelního řazení článků a jednoduchého případu třífázového zkratu.

KLÍČOVÁ SLOVA: PSCAD, modelování, simulace, parametry venkovních vedení, elektrické sítě, VVN síť, pí-článek, Matlab, fázorový diagram.

#### **ABSTRACT**

This thesis deals with the issue of computer modelling and electroenergetic calculations.

The first part focuses on the description of the PSCAD program and selected competitive software. There are listed main characteristics, usage and subsequently the overall comparison of the programs with potential use in electroenergetic industry. It also lists the basics of PSCAD and description of its working environment.

Another section deals with the calculation of parameters of overhead lines, transmision lines substitute with pi-section and the process of pi-section phasor diagram construction.

In the next part, there is a model of HV grid in the form of pi-section. As reference values for simulation were used values from exercise of the subject Distribution of electric energy. Output values obtained from the simulation in PSCAD were used to create a phasor diagram in Matlab.

The last part focuses on the issue of calculating the natural power, cascade and parallel sections sorting and a simple case of three-phase fault.

**KEY WORDS:** PSCAD, modelling, simulation, parameters of overhead lines, electrical grids, HV grid, pi-section, Matlab, phasor diagram.

## **OBSAH**

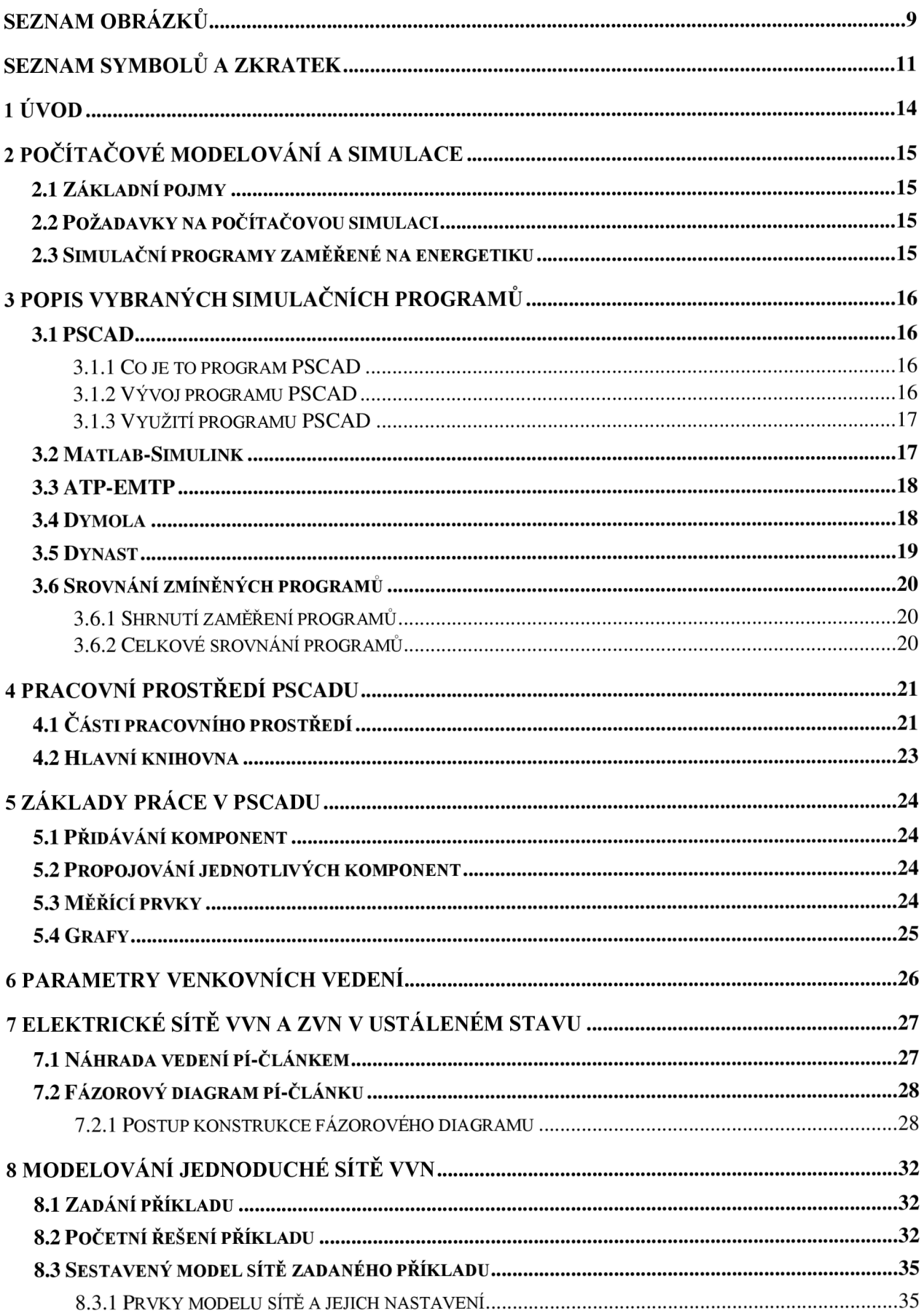

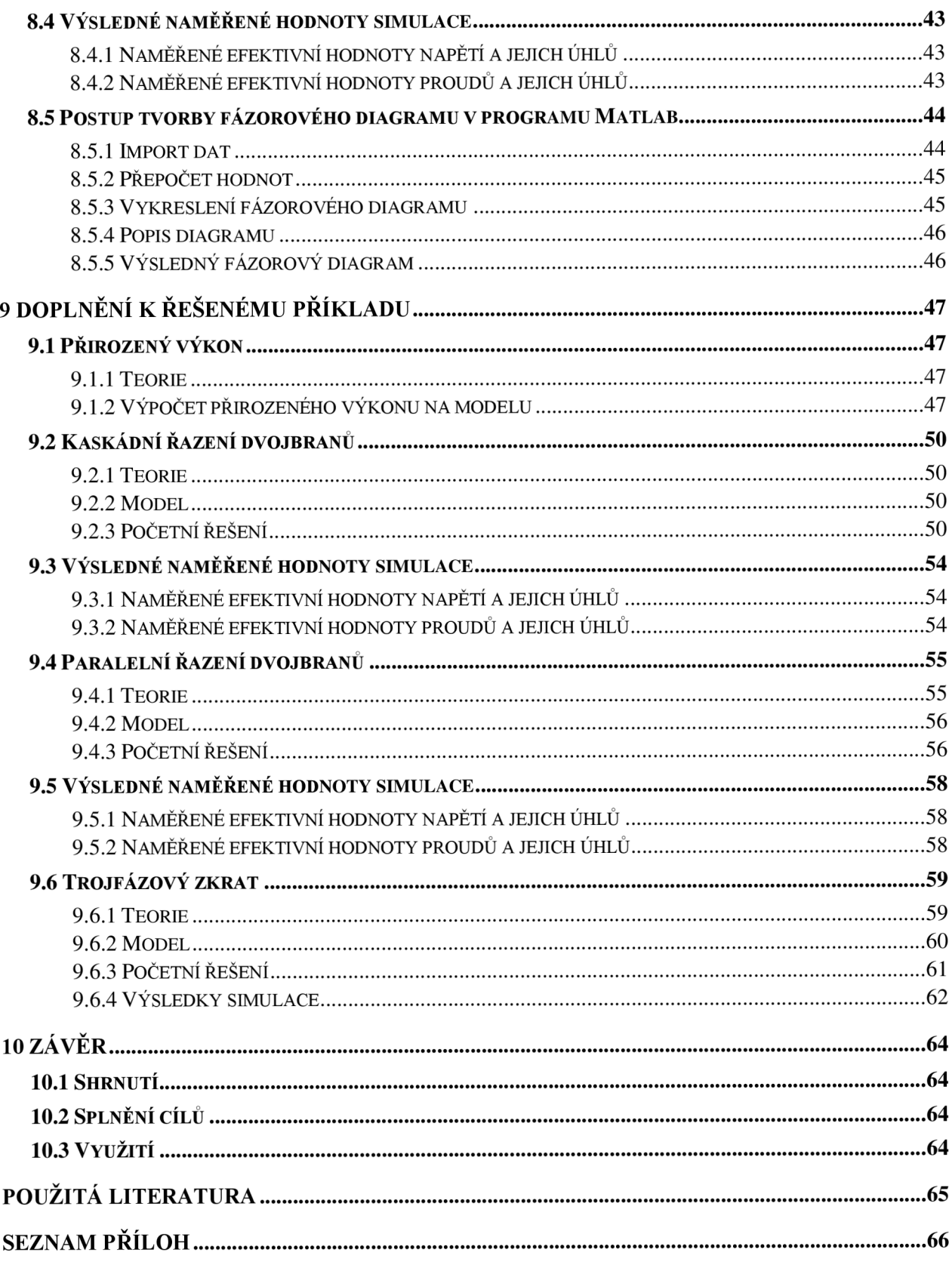

## **SEZNAM OBRÁZKŮ**

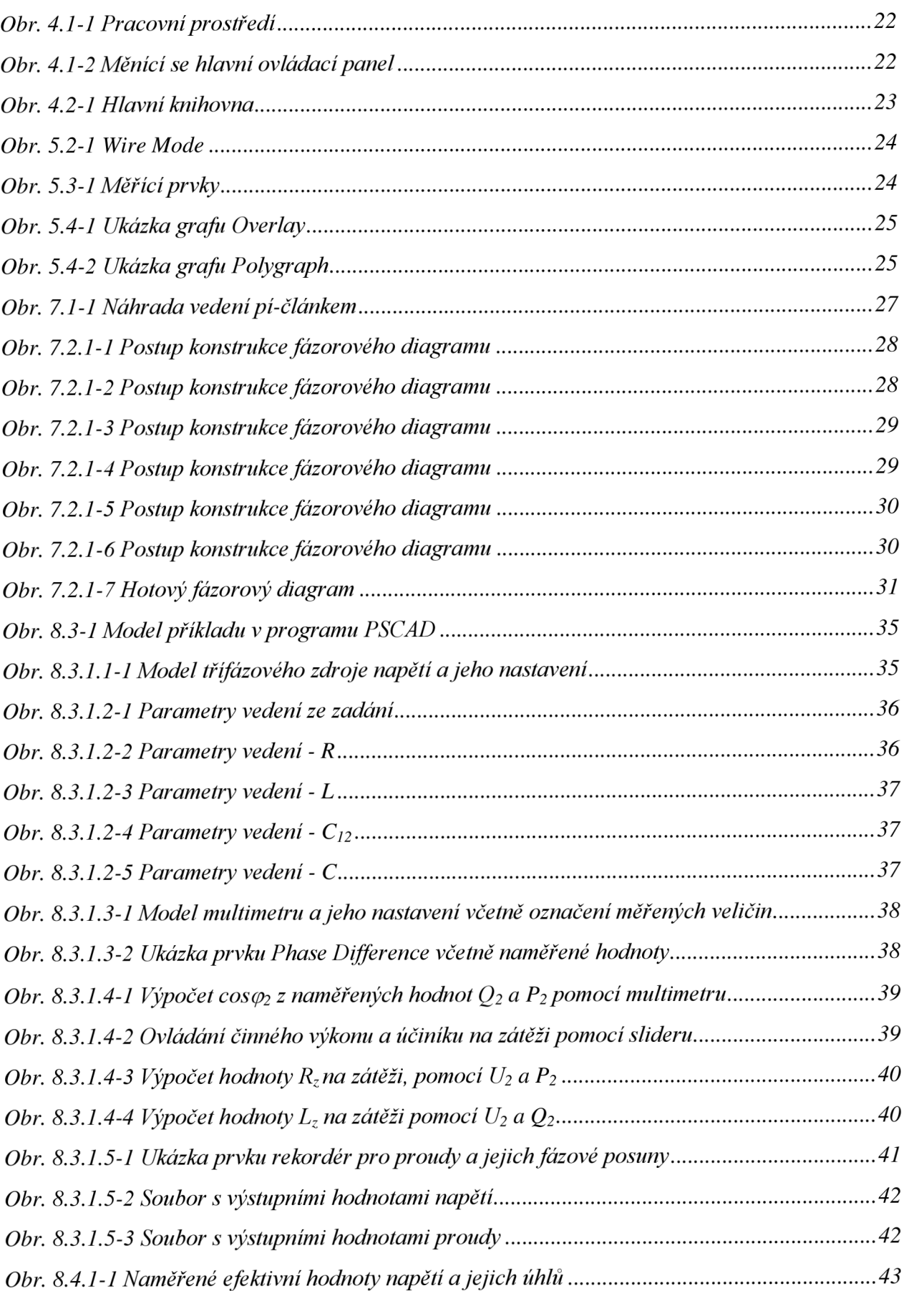

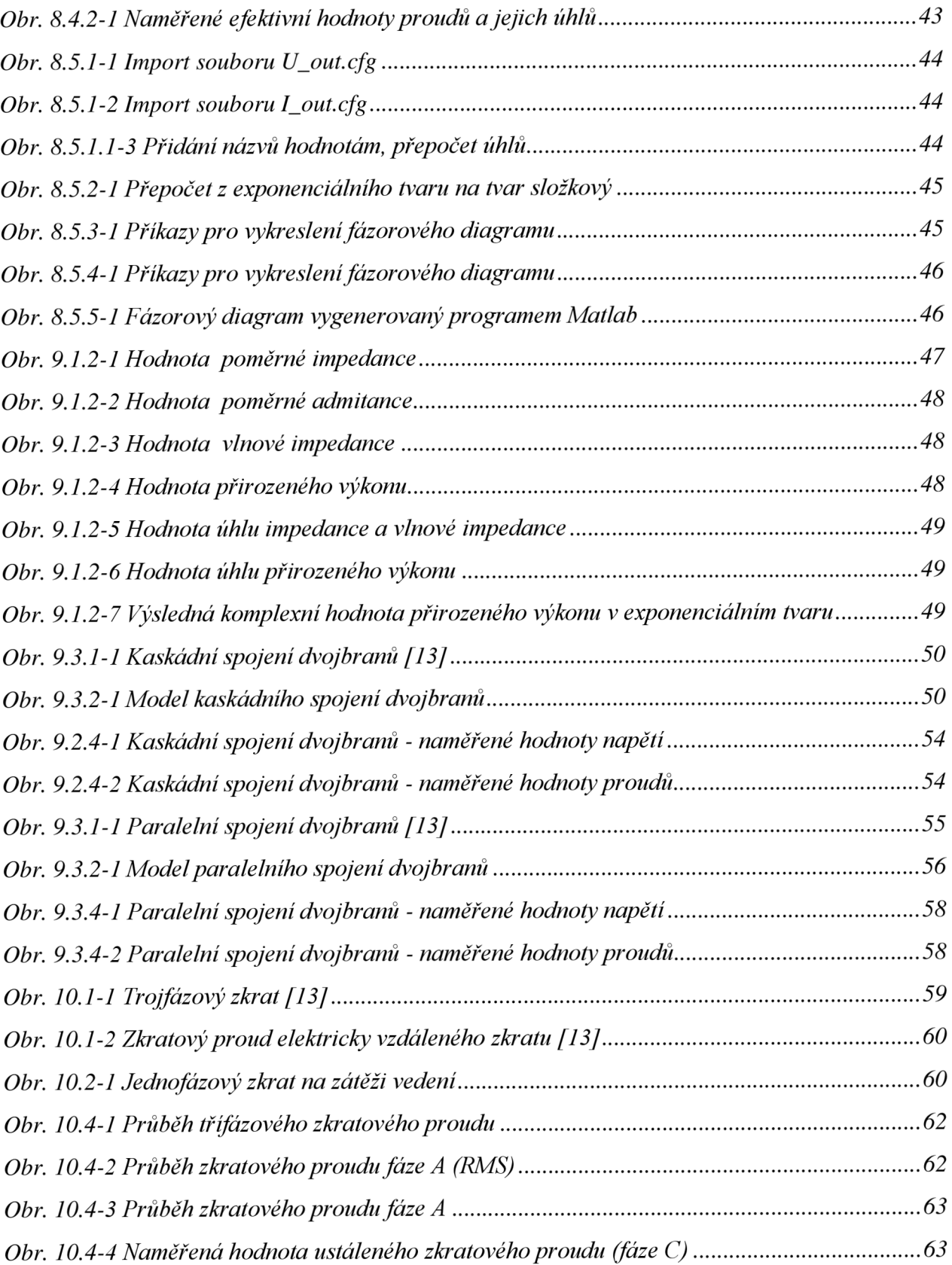

## **SEZNAM SYMBOLŮ A ZKRATEK**

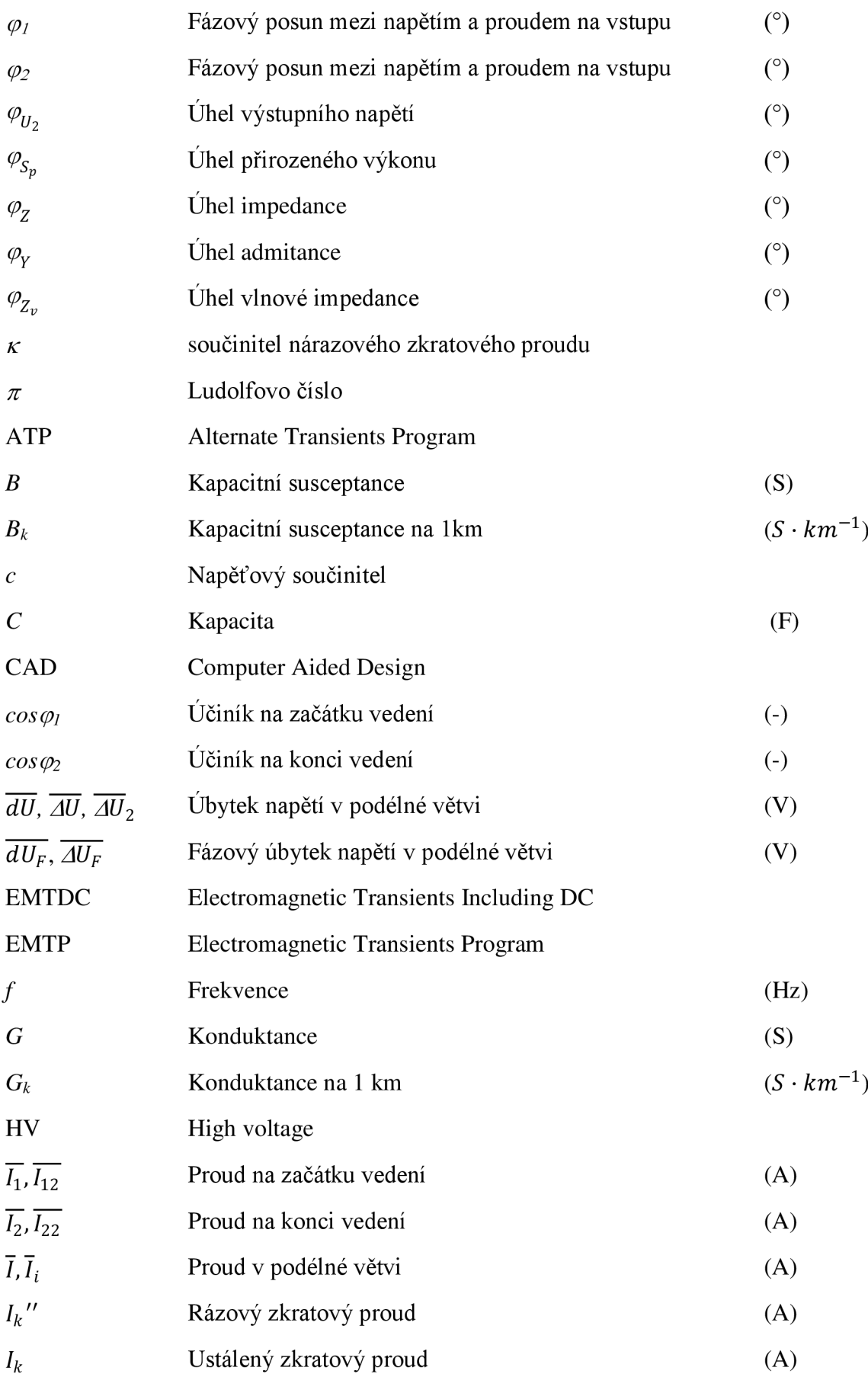

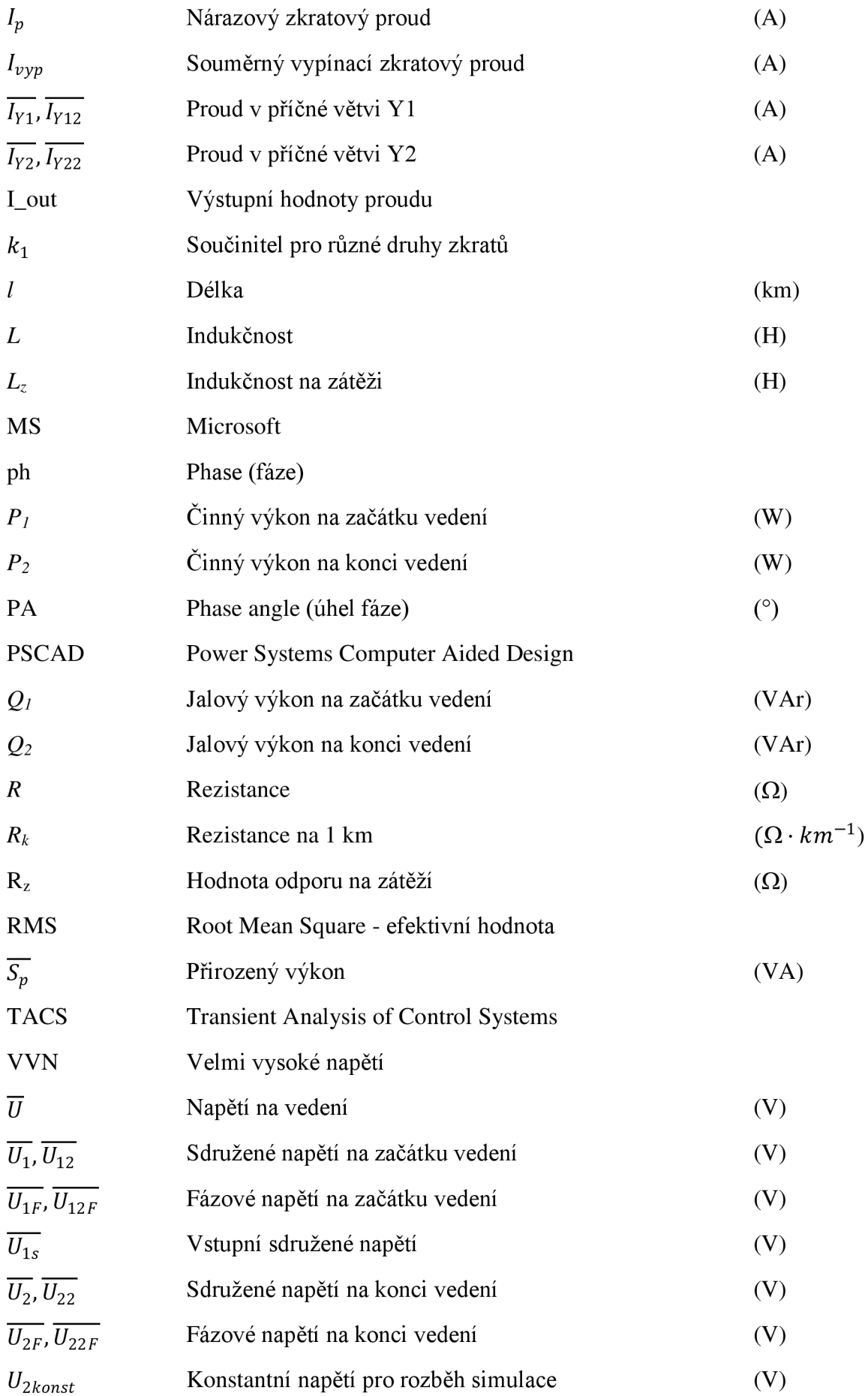

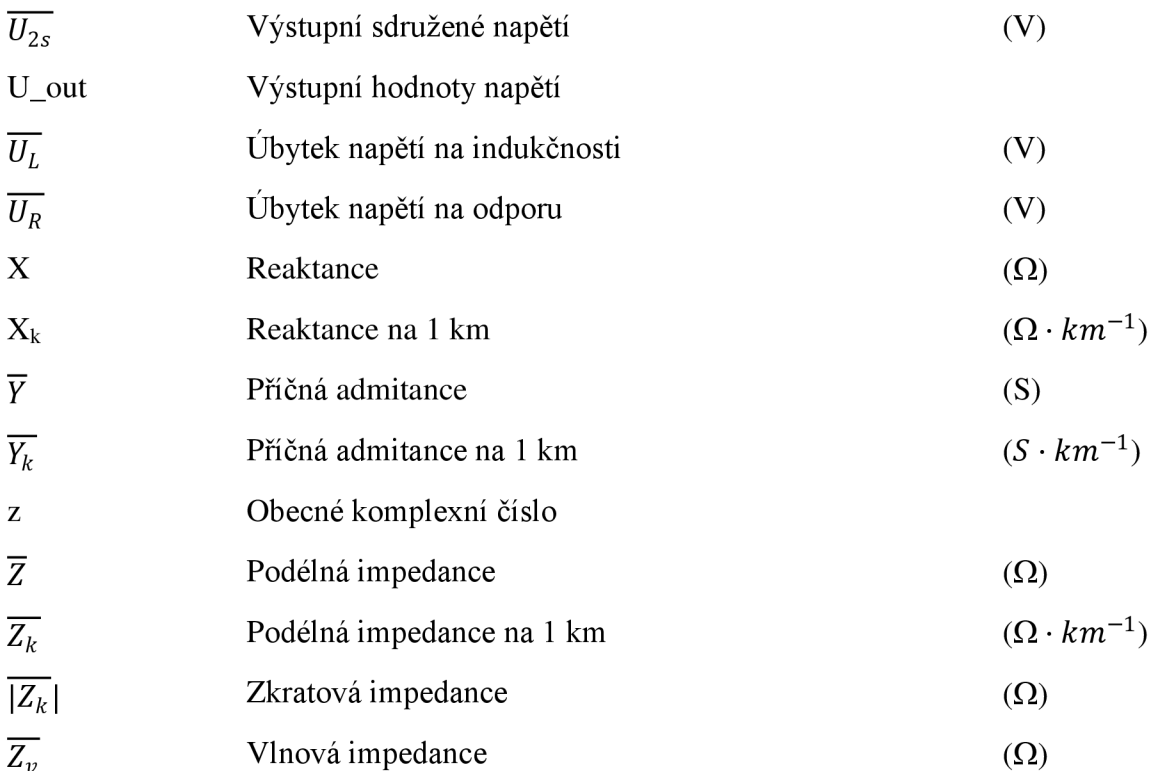

## **1 ÚVOD**

Bez počítače se v dnešní době neobejde žádný obor lidské činnosti. Počítače ovládají většinu zařízení, se kterými se v každodenním životě setkáváme, použijeme je též pro účely této práce. Počítače nám totiž dovolují nejen modelovat a simulovat, ale i počítat různé typy úloh. Dosažené výsledky jsou pak spočteny přesněji, rychleji a hlavně levněji, než kdyby tyto úkony prováděl člověk. Tyto vlastnosti jsou potom zohledněny v celkovém ekonomickém rozpočtu pro danou aplikaci. Z těchto důvodů se proto simulace a výpočty používají stále častěji v různých odvětvích lidských činností.

Obor elektroenergetiky také není výjimkou a modelovací a simulační programy se v něm hojně využívají. Při navrhování sítě a kontrole chodu sítě dovolují programy v krátkém čase zkoušet její chování a mnoho dalších variant nastavení. Ať už testování různých provozních stavů, všech možných druhů poruch nebo zkoušení dílčích typů ochran a jejich reakci na simulovaný stav, vždy probíhá experiment bez poškození nebo zničení skutečných systémů. Díky těmto skutečnostem tedy můžeme efektivně zvolený simulovaný děj využít v praxi nebo mu také předejít, za minimální časové i finanční náklady.

Problematika elektroenergetických výpočtů může být v dnešní době řešena mnoha simulačními programy. Požadavky v tomto oboru jsou velmi specifické z důvodu nutnosti často kombinovat mnoho jednotlivých technických hledisek. Přesto, že je skoro vždy třeba řešit elektrickou část problému, často přistupují další aspekty jako mechanické, hydromechanické, tepelné a další komponenty výsledného modelu. Z toho důvodu existuje v současnosti jak mnoho jednoduchých simulačních nástrojů, tak rovněž balíky programů s komplexními schopnostmi co do oborového záběru, tak složitosti problému až po diferenciální úlohy v časové i prostorové oblasti.

## **2 POČÍTAČOVÉ MODELOVÁNÍ A SIMULACE**

## **2.1 Základní pojmy**

Systém je soubor elementárních částí (prvků systému), které mají mezi sebou určité vazby. Rozlišujeme reálné a nereálné (fiktivní, neexistující) systémy. Model můžeme brát také jako určitý systém. [1]

Model je zobrazením podstatných vlastností daného systému (např. u matematického modelu matematickým popisem), které zachycují závislosti mezi vstupními a výstupními veličinami systému. [1]

Modelování je proces popisování reality omezenými prostředky, které máme k dispozici. Výsledkem je model originálního objektu. [2]

Analýza je jednorázová činnost, kdy zkoumáním modelu se pokoušíme zjistit určitou vlastnost originálu. [1]

Simulace je činnost, kdy analýzou modelu se pokoušíme o získání co nejvěrnějšího obrazu chování originálu za přesně stanovených podmínek. [2]

## **2.2 Požadavky na počítačovou simulaci**

Počítačový simulační program závisí hlavně na jeho programovacím jazyku, ve kterém má napsán výpočetní algoritmus. Obecně se může říct, že požadavky na počítačovou simulaci vychází z postupu tvorby početních algoritmů a jejich modelů. Podle [3] se mohou shrnout následovně:

- Určení modelu a režimu činnosti
- Nastavení počátečních podmínek
- Nastavení chování okolí
- Zobrazení hodnot proměnných veličin
- Konverzační režim
- Chybová hlášení
- Vyhodnocení výsledků

## **2.3 Simulační programy zaměřené na energetiku**

Pro účely této práce byl vybrán program PSCAD - jeden z nejkvalitnějších software, který dnešní trh nabízí. Existuje však mnoho dalších programů pro modelování a simulaci problémů. Z dostupných komerčních programů mohou být jmenovány například Matlab/Simulink, Dymola. Ze škály bezplatných programů potom ATP-EMTP nebo Dynast. V následující kapitole jsou společně s programem PSCAD vybrané programy popsány a následně srovnány.

## **3 POPIS VYBRANÝCH SIMULAČNÍCH PROGRAMŮ**

## **3.1 PSCAD**

#### **3.1.1 Co je to program PSCAD**

PSCAD (Power System Computer Aided Design) je rychlý a přesný simulátor elektrizačních soustav od Kanadské firmy Manitoba HVDC Research Centre. PSCAD umožňuje uživateli schematicky postavit okruh, spustit simulaci, analyzovat výsledky a spravovat data v kompletně integrovaném grafickém prostředí. Online kreslení funkcí, ovládací prvky a měřící systémy jsou zahrnuty, což umožňuje uživateli měnit systémové parametry v průběhu simulace, čímž může pozorovat efekty zatímco simulace probíhá.

Je určený pro návrh a analýzu všech typů elektrických sítí. PSCAD je znám také jako PSCAD/EMTDC, protože základ výpočtového jádra programu tvoří právě EMTDC (Electromagnetic Transients including DC) - elektromagnetické přechodné jevy včetně stejnosměrného proudu , který je nedílnou součástí graficko-uživatelského rozhraní PSCAD . Program je vhodný pro simulaci ustálených stavů i přechodných jevů jak v elektrizační soustavě, tak např. při vyhodnocování řídicích systémů.

Jedná se o komerční software, který obsahuje také verzi zdarma k vyzkoušení s omezenými funkcemi. Je určen pro operační systém MS Windows. [4]

#### **3.1.2 Vývoj programu PSCAD**

První koncept programu byl v roce 1988, a začal jeho vývoj jako grafické rozhraní pro EMTDC. Ve své před-komerční éře byl PSCAD spíše experimentální, nicméně představoval obrovský skok kupředu v oblasti produktivity, protože uživatelé EMTDC mohli navrhovat jejich systémy schematicky, spíše než vkládat data do textových souborů. Grafické aspekty PSCADu zvýšily celkové vnímání a pochopení simulovaných systémů, výrazně urychlily následné sestavení okruhu a zminimalizovaly chyby.

V roce 1999 přišel PSCAD V3 pro Windows. Snažil se zaujmout zavedením prostředí, kde by mohly být systémová schémata vytvářena v modulární formě. Systémy by tak mohly být konstruovány pomocí propojených stránek modulů, které byly sestaveny individuálně a vlastnili svoji vlastní datový prostor. Kromě toho, PSCAD V3 spojil kreslení a runtime systém svého předchůdce, což mělo za následek obsáhlé prostředí, nesoucí jak návrh, tak simulaci analýzy.

PSCAD V4 vyšel v roce 2002. Jedním z hlavních cílů bylo zvýšit robustnost softwaru, a to především díky migraci mnoha uživatelských sad nástrojů k více standardizovaným návrhům. Tato verze přinesla také od té doby nepostradatelné důležité funkce jako zpět/opakovat, drag & drop, ukotvená okna nebo wire-mód a rozšířené navigační funkce.

Nejnovější PSCAD X4 verze 4.5 přinesla mnoho aktualizací a nový vzhled. Zachovává simulační modely svých předchůdců. Nová přehlednější nápověda a editory umožňují snadnější řešení problémů. Cílem vývojářů bylo vytvořit program, který je výkonný a snadno ovladatelný. [4]

## **3.1.3 Využití programu PSCAD**

Spektrum uživatelů PSCADu zahrnuje inženýry a vědce z výroby, výzkumu, armády a akademických institucí. Používá se při plánování, provozu, projektování, uvádění do provozu, výuce a výzkumu. Následující jsou příklady studií běžně prováděné pomocí PSCAD :

- Studie střídavých sítí skládajících se z rotačních strojů, budičů, generátorů, turbín, transformátorů, vedení, kabelů a zatížení
- Koordinace relé
- Účinky transformátorové saturace
- Koordinace izolace transformátorů, jističů a bleskojistek
- Impulzní zkoušky transformátorů
- Vyhodnocení filtrů a harmonické analýzy
- Návrh řídícího systému
- Optimální návrh parametrů regulátoru
- Výzkum nových obvodů a koncepce řízení
- Úder blesku, poruchy, nebo vypínací operace
- Elektrické lodní konstrukce plavidel
- Vyšetřování pulzních účinků vznětových motorů a větrných turbín na elektrické síti

PSCAD a jeho simulační jádro EMTDC má za sebou skoro 30 let vývoje inspirovaného nápady a návrhy jeho stále se zvětšující celosvětové uživatelské komunity. Tato filozofie vývoje pomohla vytvořit PSCAD jako jeden z nejsilnějších CAD programových balíčků pro simulaci v oboru elektrotechniky a elektroenergetiky. [4]

## **3.2 Matlab-Simulink**

Matlab (Matrix Laboratory) je interaktivní programové prostředí a skriptovací programovací jazyk od společnosti MathWorks Inc. ze Spojených států amerických. Matlab je prostředí pro vědeckotechnické výpočty, modelování, návrhy algoritmů, simulace, analýzu a prezentaci dat, paralelní výpočty, měření a zpracování signálů, návrhy řídicích a komunikačních systémů. Matlab nabízí svým uživatelům grafické a výpočetní nástroje, velké knihovny funkcí spolu v výkonným programovacím jazykem. Knihovny jsou díky svému rozsahu využitelné prakticky ve všech odvětvích lidské činnosti.

Matlab je určen těm, kteří chtějí řešit početně náročné úlohy, avšak nechtějí zkoumat matematickou podstatu problému. Matlab byl implementován na všech významných platformách (MS Windows, Linux, Solaris, Mac). Typické oblasti použití programu jsou inženýrské výpočty, tvorba algoritmů, modelování, simulace, analýza dat, tvorba aplikací. [5]

Simulink je nadstavba Matlabu. Využívá ho a jeho funkce k simulaci a modelování dynamických systémů, které využívají algoritmy Matlabu pro numerické řešení nelineárních a diferenciálních rovnic. Umožňuje uživateli možnost rychle a snadno tvořit modely dynamických soustav ve formě blokových schémat a rovnic. Simulink dovoluje také simulovat rozsáhlé systémy s efektivním využitím počítačové paměti. Pomocí grafického editoru v Simulinku lze vytvářet modely lineárních, nelineárních, v čase diskrétních nebo spojitých systémů pomocí myši. Poskytuje také přizpůsobitelné blokové knihovny. Je v něm možné přenášet modely a schémata mezi různými typy počítačů, což umožňuje vytvářet rozsáhlé modely, na kterých se podílí větší kolektiv řešitelů na různých úrovních. [6], [7]

Jeho první verze byla k dispozici pro Matlab 4. Simulink má jiné uživatelské rozhraní než Matlab. Zatímco u Matlabu je stále nejdůležitější příkazový řádek, ovládání Simulinku je jednodušší, ale pokročilejší funkce nelze provádět bez znalosti jazyka Matlab. [6]

Oblasti využití pro Simulink: Aplikovaná matematika, automatické řízení a regulace, zpracování signálu a komunikace, zpracování obrazu, měření a testování, výpočetní technologie, finanční modelování a analýza, modelování fyzikálních soustav. [7]

## **3.3 ATP-EMTP**

ATP (Alternate Transients Program) je univerzální programový systém pro digitální simulace přechodových jevů elektromagnetické i elektromechanické povahy vyvinutý společností BPA (Bonneville Power Administration) ze Spojených států amerických. S tímto programem můžou být nasimulovány komplexní elektrické sítě a kontrolní systémy libovolné struktury. AT P má rozsáhlé možnosti modelování a další důležité funkce, kromě výpočtu přechodových dějů. [8]

ATPDraw je grafický myší-řízený preprocessor (program, který zpracuje svá vstupní data a vytvoří výstup, který se používá jako vstup do jiného programu) pro ATP verzi programu EMTP (Electromagnetic Transients Program) pracující na platformě MS Windows. Tento program je freeware (bezplatný) avšak k jeho stáhnutí je potřeba registrace. [9]

Uživatelské rozhraní programových rozšiřujících modulů TACS (Transient Analysis of Control Systems) a MODELS umožňují modelování nelineárních řídících systémů a komponent sítě jako jsou např. elektrický oblouk, korona apod. Snadno lze řešit jak spínací, tak poruchové děje. Výsledky výpočtů mohou být podrobeny frekvenční analýze.

Knihovna základních i rozšířených komponent zahrnuje prakticky celou potřebnou škálu pro praktické elektroenergetické úlohy včetně spínacích prvků časově a napěťově závislých prvků, polovodičových prvků, třífázového modelu alternátoru, atd. [10]

### **3.4 Dymola**

Komerční program Dymola (Dynamic Modeling Laboratory) od Švédské firmy Dassault Systemes byl vyvinut pro úlohy z mnoha inženýrských oborů modelování a simulace s důrazem na robotiku, letectví, řízení procesů a další. Tento program umožňuje simulaci dynamického chování a komplikovaných vztahů mezi systémy spadajících do mnoha různých oborů (elektrických, mechanických, termodynamických, hydraulických, pneumatických, termálních a řídících systémů), což ho předurčuje i jako účinný nástroj v oboru elektroenergetiky.

Dymola je založen na otevřeném modelovacím jazyce nazývaném Modelica, to znamená, že uživatelé si mohou vytvářet vlastní knihovny modelů nebo měnit již stávající knihovny modelů pro lepší docílení modelovacích a simulačních potřeb. Objektový hierarchický přístup umožňuje snadné a přehledné vytváření komplikovaných a rozsáhlých systémů. Se systémem je dodávána knihovna modelových komponent pro mnoho inženýrských oborů - včetně elektroenergetiky. Program má možnost propojení se systémem Simulink a tak mohou být veškeré modely exportovány. Vzniklý Dymola-Block pak lze běžně používat jako knihovní prvek v Simulinku a začlenit jej do jiných širších analýz. [11]

Flexibilita programu Dymola z něj dělá všestranný nástroj pro modelování a simulaci nových alternativních technologií. Dymola je k dispozici jako samostatný produkt, nebo již integrovaný v programu CATIA Systems V6. Program pracuje pod operačním systémem MS Windows. [8]

## **3.5 Dynast**

Posledním z vybraných programů je Dynast (Dynamic and Static problems). Je to simulační systém vyvíjen od konce sedmdesátých let na ČVUT v Praze. Software umožňuje modelovaný objekt popsat za pomoci kombinací matematických vztahů, schématu řídících bloků a různých fyzikálních prvků. Tento přístup nabízí kreativitě uživatele vysokou volnost v přístupu k problematice a možnost využití v mnoha oborech. Je naprogramován v jazyce C++.

Základní technologií modelování jsou více-pólová schémata, která kopírují charakter reálného systému. Sestavení modelu je tedy možné bez pracného vytváření diferenciálních matematických vztahů. Schémata těchto prvků lze pro zvýšení přehlednosti kombinovat do hierarchické struktury a vytvářet jejich knihovny.

Dynast je distribuovaný systém sestávající z programů instalovaných na geograficky vzdálených počítačích propojených prostřednictvím Internetu nebo lokální sítě. Může však být provozován i na jediném počítači. Uživatelsky přátelské pracovní prostředí Dynast Shell slouží k přípravě zadání řešené úlohy, k odeslání tohoto zadání ke zpracování místním nebo vzdáleným řešičem Dynast Solver a k zobrazení průběhu výsledků po jejich obdržení z řešiče.

Soubor programů Dynast Server je určen pro obsluhu počítačů propojených Internetem nebo lokální sítí. Součástí tohoto souboru je Dynast Monitor, který umožňuje sledování úloh zasílaných uživateli z jejich počítačů na Dynast Server. Může být rovněž využíván k ověřování správnosti zadaných úloh i k jejich případným opravám, a také ke konzultacím uživatelů.

Dynast je schopen simulovat nelineární dynamické systémy, kde například proti Simulinku vyniká výkonností, a je schopen tyto systémy detailně analyzovat. Výsledky výpočtu lze exportovat do systému Matlab. Také lze kombinovat simulaci v Dynastu a Simulinku, kde obvykle řídící systém je vytvořen v Simulinku a řízený objekt v Dynastu, čímž se vyžije universálnost Simulinku a výkonnost programu Dynast.

Dynast je po registraci pro studenty volně k dostání a pracuje pod operačním systémem MS Windows a výpočetní jádro na UNIX systémech. [8]

## **3.6 Srovnání zmíněných programů**

#### **3.6.1 Shrnutí zaměření programů**

PSCAD: EMTDC - přechodné jevy, elektrotechnika, elektroenergetika

Matlab-Simulink: univerzální, analýza, výzkum, algoritmizace

ATP-EMTP: EMTP - šíření elektromagnetických vln

Dymola: modelování a simulace dynamických vlastností elektrických a jiných systémů

Dynast: simulace dynamických vlastností různých fyzikálních systémů, využití ve školách

#### **3.6.2 Celkové srovnání programů**

Byly popsány základní charakteristické vlastnosti pěti vybraných simulačních nástrojů s potencionální využitelností v elektroenergetice výhradně dle literatury [8]. Přesto plnou použitelnost v tomto oboru mají jen některé a to ještě jen za jistých okolností. Program ATP-EMTP se silně koncentruje na elektrickou část energetických zařízení. Naopak jiné nástroje jsou univerzální (Dymola), ale jedná se buď o komerční produkty, nebo mají zatím poměrně malou velikost knihovny hotových energetických komponent (Dynast). Matlab a Simulink jsou tradiční univerzální komerční nástroj pro matematické a simulační úlohy.

Pro modelování a simulaci v oblasti elektroenergetiky se ve výsledném srovnání se ukazuje jako nejlepší PSCAD a za ním ATP-EMTP. Tyto programy v sobě obsahují konkrétní moduly vytvořené pro oblast energetiky. I programy Dynast a Dymola jsou s jistým omezením vyhovující, ale jejich užití je vhodné spíše na jednodušší simulace. Omezení v těchto softwarech je dáno již jejich vývojem a určením i pro jiné oblasti inženýrských činností.

Simulační program PSCAD je vhodným nástrojem pro analýzu při generování přechodného signálu na konkrétní oblasti sítě. Přispívá k detailnímu pochopení jednotlivých stavů plynoucích z provozu reálné sítě. Umožňuje měření jednotlivých parametrů sítě, jejich vhodné spojování v grafických zobrazeních.

## **4 PRACOVNÍ PROSTŘEDÍ PSCADU**

## **v 4.1 Části pracovního prostředí**

- 1. Design Editor (Modelovací plocha) nejdůležitější pracovní část, ve které se navrhují projekty. Pro přehlednost je rozdělena do šesti záložek.
- 2. Status Bar (Stavový řádek) informuje o aktuálním stavu programu.
- 3. Build messages (Zprávy o průběhu) slouží pro zpětnou vazbu, zobrazuje varování a chybová hlášení, slouží k řešení problémů při simulaci.
- 4. Pracovní prostor (Workspace) je centrální operační osa dění v prostředí PSCAD . Poskytuje nejen přehled všech projektů aktuálně načtených, ale také organizuje simulační sety, datové soubory, signály, ovládací prvky, přenosové linky, kabely, atd. v přehledném prostředí. Dělí se na dvě části - primární a sekundární.
- 5. PSCAD Button (Tlačítko PSCAD) obsahuje funkce pro organizaci a manipulaci s projekty. Zahrnuje také základní tlačítka sloužící celou aplikaci jako Nový, Otevřít, Uložit, Tisknout, Nápověda, atd.
- 6. Main Menu (Hlavní menu) skládá se z šesti částí:
	- Home obsahuje nejpoužívanější funkce.
	- Project tato část slouží k nastavení vlastností projektu.
	- View sortiment tlačítek a políček, určené k ovládání oken
	- Tools obslužné programy ke komplimentování PSCADu
	- Components zobrazí nejvíce používané komponenty
	- Models umožňuje přistup k hlavní knihovně modelů
- 7. Schematic Tabs (Schematické karty) karta, která zobrazuje jméno, cestu a číslo projektu, který je právě otevřen.
- 8. Ribbon Control Bar (Hlavní ovládací panel) umožňuje lehký přistup k většině funkcí a komponent v PSCADu. Lze zde najít položky pro nastavení simulace, nastavení pracovního prostředí, možnosti zobrazení a další.
- 9. Quick Access Toolbar (Panel rychlého přístupu) součást hlavního ovládacího panelu, umožňuje rychlý přistup k často používaným funkcím. Uživatel si tento panel může upravit ke svým potřebám.

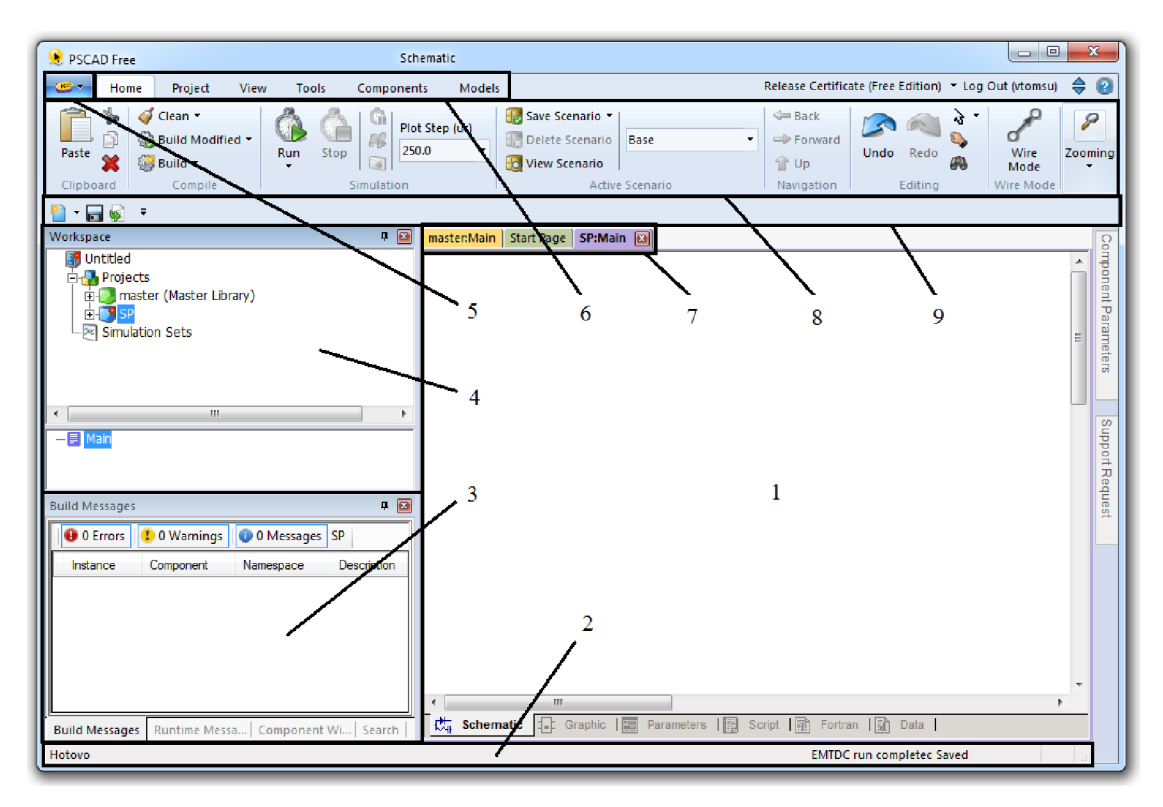

Obr. 4.1-1 Pracovní prostředí

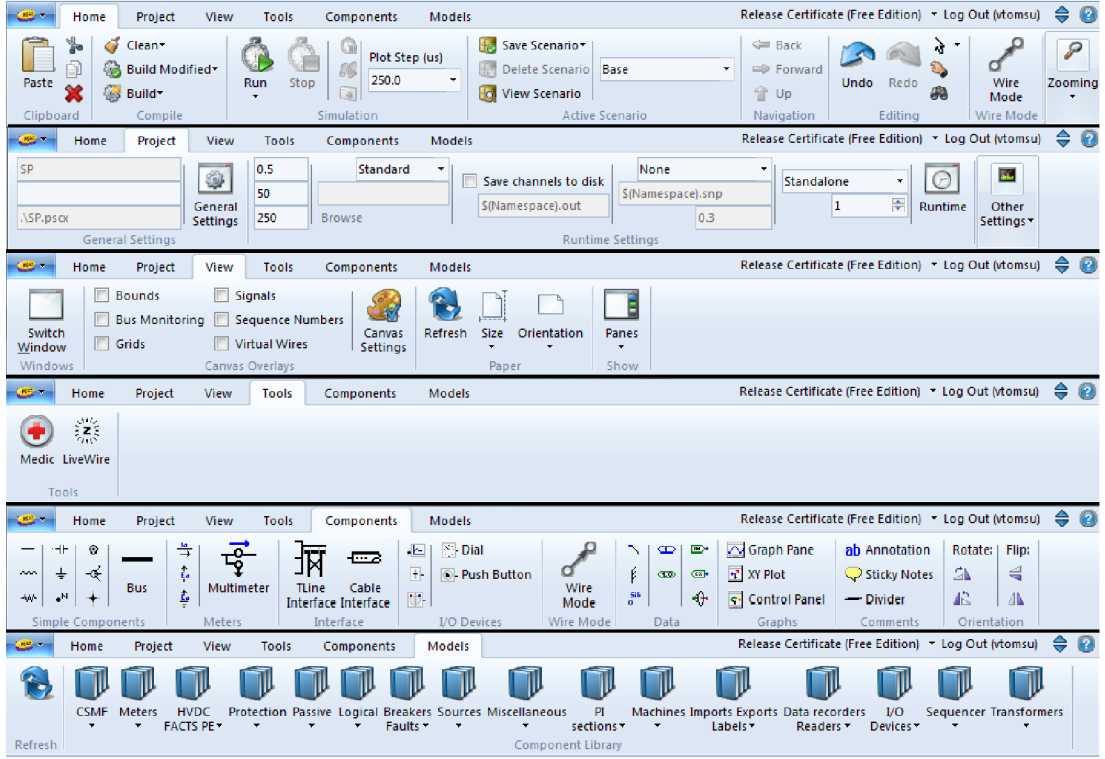

*Obr. 4.1-2 Měnící se hlavní ovládací panel*

## **4.2 Hlavní knihovna**

PSCAD je dodáván s knihovnou předem naprogramovaných a testovaných simulačních modelů, od jednoduchých pasivních prvků a kontrolních funkcí po více komplexní modely, jako jsou elektrické stroje, přenosová vedení a kabely. Pokud potřebný model neexistuje, PSCAD umožňuje cesty k vytváření vlastních modelů. Například, chtěný model může být zkonstruován spojením dvou existujících modelů pro vytvoření modulu, nebo vytvořením zcela nového modelu od nuly ve flexibilním vývojovém prostředí. [4]

Hlavní knihovna programu PSCAD (Master library) obsahuje více než 320 komponent. Tyto modely jsou v knihovně jsou organizovány do několika kategorií. Některé běžně používané komponenty jsou umístěny na hlavní stránce knihovny.

Následující jsou některé z běžných modelů z hlavní knihovny PSCAD :

- Rezistory, induktory, kapacitory
- Přenosová vedení a kabely
- Proudové a napěťové zdroje
- Vypínače a jističe
- Ochrany a relé
- Diody a tyristory
- Analogové a digitální ovládací prvky
- Transformátory  $\bullet$
- AC a DC stroje, stabilizátory, inerciální modely
- Měřící přístroje a měřící funkce  $\bullet$

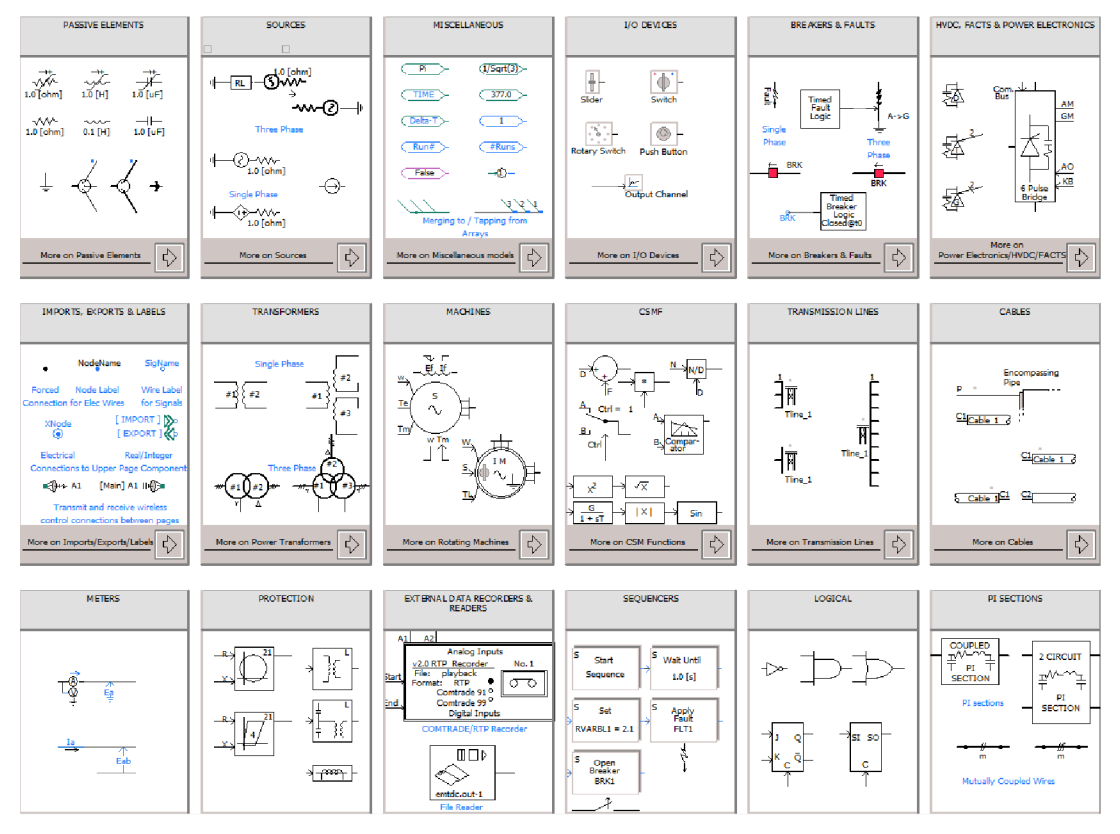

Obr. 4.2-7 *Hlavní knihovna* 

## **5 ZÁKLADY PRÁCE V PSCADU**

### **5.1 Přidávání komponent**

Jednotlivé prvky se vybírají z lišty se základními komponenty nebo z hlavní knihovny (master library). Přidávání komponent lze provést dvěma způsoby. Prvním z nich je výběr potřebného prvku a jeho přesunutí na modelovací plochu pomocí myši, jinak nazýváno také způsob drag & drop. Tento způsob je sice rychlejší avšak ne vždy výhodnější. Přesunovat prvky pomocí myši lže totiž pouze z lišty součástek, která obsahuje pouze základní prvky, které v komplexním případě modelování téměř vždy nestačí. Druhým způsobem je pomocí funkce kopírovat a vložit (copy & paste), kdy se z obsáhlé hlavní knihovny vybere prvek a zkopíruje se na modelovací plochu.

### **5.2 Propojování jednotlivých komponent**

Propojení mezi jednotlivými prvky je řešeno prvkem Wire Mode (Mód vodiče). Prvky vodiče jsou grafické linky sloužící k propojení komponent instancí společně na modelovací ploše. Vodič může vést elektrický signál, přičemž v tomto případě připojuje elektricky uzly dohromady. Může být také použit jako datový signál. Oba elektrické a datové signály nesené vodičem můžou být multi-dimenzionální, to znamená, že signál může být předán jako pole (vektor). PSCAD automaticky zjistí, jaký typ signálu má být přenášen, stejně jako rozměr bodů, na které je připojen vodič.

![](_page_23_Picture_6.jpeg)

*Obr. 5.2-1 Wire Mode* 

### **5.3 Měřící prvky**

Ve hlavní knihovně programu PSCAD najdeme měřící prvky ampérmetr, voltmetr, který měří fázovou i sdruženou hodnotu napětí, a také multimetr, kterým je možné měřit okamžitý proud, okamžité napětí, efektivní proud, efektivní napětí, činný výkon, jalový výkon, zdánlivý výkon a fázový posun. Měřené hodnoty z těchto prvků se využijí pro další použití pomocí datového připojení, které má stejný název jako měřené hodnoty pojmenované v nastavovacím menu měřícího prvku. Tento způsob má výhody v dalším použití pro grafické zobrazení průběhu měřených veličin nebo pro připojení tohoto žádaného průběhu bez nutnosti spojení vodičů, to vede k přehlednosti ve složitějších zapojeních.

![](_page_23_Figure_10.jpeg)

*Obr. 5.3-1 Měřící prvky* 

## **5.4 Grafy**

Graf je důležitý prvek, díky kterému je možno pozorovat okamžité změny v obvodu. Je to speciální runtime objekt, který může existovat pouze v Graph Frame (Grafový Rám) - slouží k uložení různých typů grafů. Existují dva základní typy grafů k dispozici v programu PSCAD : Overlay Graphs a PolyGraphs. Další jsou Stacked Polygraph, XY Plots nebo Phasormeters. [4]

Overlay Grafy jsou nejčastější druh vykreslování v programu. Tyto grafy zobrazují EMTDC naměřené údaje jako funkce času, kdy se může přidávat více křivek do jednoho grafu.

![](_page_24_Figure_4.jpeg)

*Obr. 5.4-1 Ukázka grafu Overlay* 

Polygrafy slouží speciálně k zobrazení vykreslené křivky ve "skládaném" formátu. To znamená, že každá křivka je obsažena v rámci vlastního sledování prostoru, a jsou naskládány jedna na druhou.

![](_page_24_Figure_7.jpeg)

*Obr. 5.4-2 Ukázka grafu Polygraph* 

## **6 PARAMETRY VENKOVNÍCH VEDENÍ**

Souvislost mezi napětím a proudem v prvcích elektrizační soustavy je vyjadřována pomocí základních (případně odvozených) parametrů. Rozeznávají se čtyři základní parametry: rezistance *R* a indukčnost *L* v podélném směru (ve směru přenosu elektrické energie), konduktanci *G*  a kapacitu *C* v příčném směru.

Při řešení ustálených stavů v soustavách se střídavým proudem o frekvenci 50 Hz jsou zaváděny následující odvozené parametry:

Induktivní reaktance:

$$
X = 2 \cdot \pi \cdot f \cdot L \quad (\Omega; Hz, H) \tag{6.1}
$$

Kapacitní susceptance:

$$
B = 2 \cdot \pi \cdot f \cdot C \quad (S; Hz, F) \tag{6.2}
$$

Podélná impedance:

$$
\overline{Z} = R + jX \quad (\Omega; \Omega, \Omega) \tag{6.3}
$$

Příčná admitance:

$$
\overline{Y} = G + jB \qquad (S; S, S) \tag{6.4}
$$

Parametry vedení je zvykem vyjadřovat v jednotkách na 1 km délky.

Podélná impedance vedení na jednotku délky:

$$
\overline{Z_k} = R_k + jX_k \quad (\Omega \cdot km^{-1}; \ \Omega \cdot km^{-1}, \Omega \cdot km^{-1}) \tag{6.5}
$$

Příčná admitance na jednotku délky:

$$
\overline{Y_k} = G_k + jB_k \quad (S \cdot km^{-1}; \, S \cdot km^{-1}, S \cdot km^{-1}) \tag{6.6}
$$

kde *R<sup>k</sup>* je rezistance vedení na jednotku délky, *X<sup>k</sup>* je induktivní reaktance vedení na jednotku délky, *G<sup>k</sup>* je konduktance vedení na jednotku délky, *B<sup>k</sup>* je kapacitní susceptance vedení na jednotku délky.

Parametry venkovních vedení jsou závislé na materiálu, konstrukci vodičů, izolaci a uspořádání vodičů v hlavě stožáru.

Vodiče venkovních vedení se zhotovují nejčastěji z hliníku nebo mědi, výjimečně z oceli nebo bronzu. Vodiče venkovních vedení jsou dráty nebo lana. Vnitřní ocelový drát (lano) sloužící ke zlepšení mechanických vlastností je opředen hliníkovými dráty, které zajišťují požadovanou vodivost celého lana. Pro vedení do napětí 22 kV včetně se také používají izolované vodiče. [12]

## **7 ELEKTRICKÉ SÍTĚ VVN A ZVN V USTÁLENÉM STAVU**

#### **7.1 Náhrada vedení pí-článkem**

Sítě 220 kV a 400 kV mají charakter přenosových vedení. Délky jejich úseků dosahují desítek až stovek kilometrů. S vedeními těchto napětí se pracuje jako s vedeními s rovnoměrně rozloženými parametry.

Pomocí jednoduchých náhradních obvodů se soustředěnými parametry lze přibližně respektovat příčnou admitanci vedení vvn a zvn a rovnoměrné rozložení všech parametrů podél vedení. Pro tyto účely se nejčastěji používá spojení ve tvaru pí-článku, ve kterém je v podélném směru mezi vstupními a výstupními svorkami připojena podélná impedance  $Z = Z_k \cdot l$ *Y*  $\frac{1}{\sqrt{2}}$  *l* a v príčném směru příčná admitance  $\frac{1}{2} = Y_k \cdot \frac{1}{2}$  (Obr. 7.1-1).

![](_page_26_Figure_5.jpeg)

#### *Obr. 7.1-1 Náhrada vedení pí-článkem*

Dvojbran s takovou jednoduchou vnitřní strukturou spojení prvků nahrazuje vedení s homogenně rozloženými parametry v ustáleném stavu s dostatečnou přesností až do jeho celkové délky asi 400 km. Kratší vedení lze nahradit také T-článkem. Tato náhrada je však méně vhodná především proto, že v náhradním obvodu vznikne další uzel.

K řešení ustáleného stavu je pro účely přenosu elektrické energie nej vhodnější kaskádní tvar rovnic dvojbranu - blondelovy konstanty. Ty jsou však závislé na parametrech vedení a vnitřním spojení prvků dvojbranu. Tuto závislost lze stanovit řešením vnitřních obvodů. Pro uzly 1, 2 a smyčku obvodu (Obr. 7.1-1) platí následující rovnice. [12]

$$
\overline{U_1} = \overline{U_2} + \overline{\Delta U} = \overline{U_2} + \overline{Z} \cdot \overline{I} \quad (V; V, \Omega, A)
$$
\n(7.1)

$$
\overline{I} = \overline{I_2} + \overline{I_{y2}} = \overline{I_2} + \overline{U_2} \cdot \frac{Y}{2} \qquad (A; A, V, S) \tag{7.2}
$$

$$
\overline{I_1} = \overline{I} + \overline{I_{y1}} = \overline{I} + \overline{U_1} \cdot \frac{\overline{Y}}{2} \qquad (A; A, V, S) \tag{7.3}
$$

## **7.2 Fázorový diagram pí-článku**

Obvykle se zanedbává konduktance  $(G_k = 0)$  a příčná admitance dvojbranu je potom reprezentována ideálním kondenzátorem. Za tohoto předpokladu lze předchozí tři rovnice znázornit pomocí fázorového diagramu (Obr. 7.2.1-7). V následující části je popsána tvorba tohoto fázorového diagramu.

#### **7.2.1 Postup konstrukce fázorového diagramu**

Výstupní napětí *U<sup>2</sup>* se kreslí do reálné osy (x). Vedení má induktivní charakter, to znamená že proud  $I_2$  se zpožďuje za napětím  $U_2$  o úhel  $\varphi$ <sub>2</sub>.

![](_page_27_Figure_5.jpeg)

*Obr. 7.2.1-1 Postup konstrukce fázorového diagramu* 

Proud na kondenzátoru  $\overline{I_{y2}}$  předbíhá výstupní napětí o 90°.

![](_page_27_Figure_8.jpeg)

*Obr. 7.2.1-2 Postup konstrukce fázorového diagramu* 

Podle 1. Kirchhoffova zákona je možno konstatovat, že proud v podélné větvi  $\bar{l}$  se rovná součtu výstupního proudu  $\overline{I_2}$  a proudu na kondenzátoru  $\overline{I_{v2}}$ .

![](_page_28_Figure_2.jpeg)

 $\overline{I} = \overline{I_2} + \overline{I_{y2}}$  *(A; A, A) (7.4) (7.4)* 

*Obr. 7.2.1-3 Postup konstrukce fázorového diagramu* 

Úbytek na odporu *U<sup>R</sup>* je rovnoběžný s proudem v podélné větvi / - jsou ve fázi. Úbytek na indukčnosti *U<sup>L</sup>* je kolmý na úbytek odporu *U<sup>R</sup> ,* dohromady skládají úbytek na podélné větvi *AU.* 

![](_page_28_Figure_6.jpeg)

*Obr. 7.2.1-4 Postup konstrukce fázorového diagramu* 

Z rovnice (7.1) víme, že vstupní napětí  $U_1$  se rovná součtu výstupního napětí  $U_2$  a úbytku napětí *AU.* 

![](_page_29_Figure_2.jpeg)

*Obr. 7.2.1-5 Postup konstrukce fázorového diagramu* 

Proud na kondenzátoru *Iyl* předbíhá vstupní napětí *U<sup>1</sup>* o 90°.

![](_page_29_Figure_5.jpeg)

*Obr. 7.2.1-6 Postup konstrukce fázorového diagramu* 

Podle 1. Kirchhoffova zákona víme, že vstupní proud  $I_1$  se rovná součtu proudu v podélné větvi 7 a proudu na kondenzátoru *Iyí.* 

![](_page_30_Figure_2.jpeg)

$$
\overline{I_1} = \overline{I} + \overline{I_{y1}} \qquad (A; A, A) \tag{7.5}
$$

Obr. 7.2.1-7 Hotový fázorový diagram

Z diagramu je patrné, že pro induktivní charakter zatížení  $\overline{I_2} = |I_2| \angle - \varphi_2$  je proud vedení na jeho začátku menší než na konci (/j *< I2) -* vedení je zdrojem jalových proudů a má samokompenzačni účinek.

## **8 MODELOVÁNÍ JEDNODUCHÉ SÍTĚ VVN**

Praktická část této práce spočívá ve vytvoření modelu a jeho simulace zadaného příkladu z předmětu Distribuce elektrické energie v prostředí programu PSCAD . Příklad je zde reprezentován souměrným pí-článkem (Obr. 7.1-1). Řešení bude nejprve početní pomocí vzorců v kapitolách 6, 7 a pomocí Kirchhoffových zákonů. Získané výsledky budou následně využity při porovnání výsledků získaných simulací ve vytvořeném modelu v PSCADu . Po spuštění simulace se pomocí vhodných komponentů v určitém čase změří okamžité výstupní hodnoty, které budou potom použity k vytvoření fázorového diagramu. Fázorový diagram bude sestaven v programu Matlab.

### **8.1 Zadání příkladu**

Trojfázové transponované vedení délky  $l = 250 \ km$ , má parametry  $R_k = 0.081 \ \Omega \cdot km^{-1}$ ,  $X_k = 0.428 \Omega \cdot km^{-1}$ ,  $B_k = 2.67 \cdot 10^{-6} S \cdot km^{-1}$ ,  $G_k$  - zanedbáváme, kmitočet  $f = 50 Hz$ . Zjistěte napětí a proud na začátku vedení pro napětí na jeho konci *U2s* = 220 *kV,* je-li vedení na konci zatíženo činným výkonem  $P_2 = 150 \, MW$  s učíníkem  $\cos \varphi_2 = 0.9$  induktivního charakteru. Řešte pomocí pí-článku za předpokladu elektricky souměrné soustavy. Výpočet proveďte pomocí Kirchhoffových zákonů.

### **8.2 Početní řešení příkladu**

Výpočet podélné impedance vedení na jednotku délky:

$$
\overline{Z_k} = R_k + jX_k
$$
\n
$$
\overline{Z_k} = (0.081 + j0.428) \Omega \cdot km^{-1}
$$
\n(8.1)

Výpočet příčné admitance vedení na jednotku délky:

$$
\overline{Y_k} = G_k + jB_k
$$
\n
$$
\overline{Y_k} = (0 + j2.67 \cdot 10^{-6}) S \cdot km^{-1}
$$
\n(8.2)

Výpočet fázového napětí na konci vedení:

$$
\overline{U_{2f}} = \frac{\overline{U_{2s}}}{\sqrt{3}} \quad (V;V)
$$
  

$$
\overline{U_{2f}} = \frac{220 \angle 0^{\circ}}{\sqrt{3}}
$$
  

$$
\overline{U_{2f}} = 127 \angle 0^{\circ} kV
$$
 (8.3)

Výpočet odebíraného proudu *I2:* 

$$
I_2 = \frac{S_2}{\sqrt{3} \cdot \overline{U_{2s}}} \quad (A; VA, V) \tag{8.4}
$$

$$
I_2 = \frac{P_2}{\sqrt{3} \cdot U_2 \cdot \cos \varphi_2} \quad (A; W, V, -)
$$
\n(8.5)

$$
I_2 = \frac{150 \cdot 10^6}{\sqrt{3} \cdot 220 \cdot 10^3 \cdot 0.9}
$$

$$
I_2 = 437,387 A
$$

$$
\overline{I_2} = I_2 \cdot (cos \varphi_2 - j sin \varphi_2) \quad (A; A, -, -)
$$
  
\n
$$
\overline{I_2} = 437,387 \cdot (0,9 - j sin(cos^{-1} 0, 9)
$$
  
\n
$$
\overline{I_2} = 437,387 \angle - 25,84^{\circ} A
$$
 (8.6)

Výpočet proudu *IY2* procházejícího příčnou větví:

$$
\overline{I_{y2}} = \frac{\overline{Y_k} \cdot l}{2} \cdot \overline{U_{2f}} \quad (A; S \cdot km^{-1}, km, V)
$$
\n
$$
\overline{I_{y2}} = \frac{j2.67 \cdot 10^{-6} \cdot 250}{2} \cdot 127 \cdot 10^3
$$
\n
$$
\overline{I_{y2}} = 42.386 \angle 90^{\circ} A
$$
\n(8.7)

Ze známosti  $I_{v2}$  a  $I_2$  se může určit proud *I*, který prochází podélnou impedancí Z:

$$
\overline{I} = \overline{I_2} + \overline{I_{y2}} \quad (A; A, A)
$$
\n
$$
\overline{I} = 437,387 \angle -25,84^{\circ} + 42,386 \angle 90^{\circ}
$$
\n
$$
\overline{I} = 420,646 \angle -20,64^{\circ} A
$$
\n(8.8)

Nyní je možné vypočítat úbytek napětí *AU* v podélné větvi:

$$
\overline{AU} = \overline{Z} \cdot \overline{I} \quad (V; \Omega, A)
$$
\n
$$
\overline{AU} = (0,081 + j0,428) \cdot 250 \cdot 420,646 \angle -20,64^{\circ}
$$
\n
$$
\overline{AU} = 45,808 \angle 58,64^{\circ} kV
$$
\n(8.9)

Z napětí na konci vedení  $\overline{U_{2f}}$  a úbytku napětí  $\overline{\Delta U}$  se může určit napětí na začátku vedení  $\overline{U_1}$ :

$$
\overline{U_{1f}} = \overline{U_{2f}} + \overline{\Delta U} \quad (V; V, V)
$$
\n
$$
\overline{U_{1f}} = 127 \angle 0^{\circ} + 45,808 \angle 58,64^{\circ}
$$
\n
$$
\overline{U_{1f}} = 155,828 \angle 14,54^{\circ} \, kV
$$
\n(8.10)

Výpočet proudu *Iyl* procházejícího příčnou admitancí vedení:

$$
\overline{I_{y1}} = \frac{\overline{Y_k} \cdot l}{2} \cdot \overline{U_{1f}} \quad (A; S \cdot km^{-1}, km, V)
$$
\n
$$
\overline{I_{y1}} = \frac{j2.67 \cdot 10^{-6} \cdot 250}{2} \cdot 155.828 \cdot 10^3 \angle 14.54^{\circ}
$$
\n
$$
\overline{I_{y1}} = 52.008 \angle 104.54^{\circ} A
$$
\n(8.11)

Výpočet vstupního proudu *lt:* 

$$
\overline{I_1} = \overline{I} + \overline{I_{y1}} \quad (A; A, A)
$$
\n(8.12)  
\n
$$
\overline{I_1} = 420,646 \angle -20,64^{\circ} + 52,008 \angle 104,54^{\circ}
$$
\n
$$
\overline{I_1} = 392,988 \angle -14,43^{\circ} A
$$

![](_page_34_Figure_1.jpeg)

## **8.3 Sestavený model sítě zadaného příkladu**

*Obr. 8.3-1 Model příkladu v programu PSCAD* 

#### **8.3.1 Prvky modelu sítě a jejich nastavení**

#### **8.3.1.1 Zdroj**

Jako zdroj je zde použit model trojfázového střídavého zdroje napětí (Three Phase AC Voltage Source Model 1). Zdroj je nastaven na Automatic Voltage Control, což znamená, že se automaticky nastaví na zdroji takové napětí, aby mohlo být dále v obvodu na určitém místě nastaveno jiné specifické napětí. Tato komunikace mezi místem s potřebným napětím a zdrojem je realizována pomocí modrého datové vodiče (Obr. 8.3-1). V tomto případě je zdroj nastaven pro udržení napětí 220 kV na konci vedení.

![](_page_34_Picture_109.jpeg)

*Obr. 8.3.1.1-1 Model třífázového zdroje napětí a jeho nastavení* 

#### **8.3.1.2 Parametry vedení**

Jsou zde nastavovány pomocí komponent proměnlivý odpor *R,* proměnlivá indukčnost *L*  a proměnlivá kapacita *C,* ovládané pomocí komponenty slider. Slider dovoluje měnit hodnoty i během chodu simulace. Zadané hodnoty *R<sup>k</sup> , X<sup>k</sup> , B<sup>k</sup>* musejí být přepočítány, aby mohly být zadány jako prvky *R, L, C.* 

![](_page_35_Figure_3.jpeg)

*Obr. 8.3.1.2-1 Parametry vedení ze zadání* 

Hodnota rezistance *R* vedení:

$$
R = R_k \cdot l \quad (\Omega, \Omega \cdot km^{-1}, km) R = 0.081 \cdot 250 = 20.25 \Omega
$$
 (8.13)

![](_page_35_Figure_7.jpeg)

*Obr. 8.3.1.2-2 Parametry vedení - R* 

Indukčnost vedení *L* se vypočte ze zadané reaktance *Xk:* 

$$
L = \frac{X_k \cdot l}{2 \cdot \pi \cdot f} \quad (H; \Omega \cdot km^{-1}, km, Hz)
$$
  
\n
$$
L = \frac{0.428 \cdot 250}{2 \cdot \pi \cdot 50} = 0.3406 \, H
$$
 (8.14)

![](_page_36_Figure_1.jpeg)

Obr. 8.3.1.2-3 Parametry vedení - L

Kapacita $\mathcal{C}_{12}$ se vypočítá ze zadané susceptance  $\mathcal{B}_k$ :

$$
C_{12} = \frac{B_k \cdot l}{2 \cdot \pi \cdot f} \qquad (F; S \cdot km^{-1}, km, Hz)
$$
  
\n
$$
C_{12} = \frac{2,67 \cdot 10^{-6} \cdot 250}{2 \cdot \pi \cdot 50} = 2,12472 \cdot 10^{-6} F
$$
 (8.15)

![](_page_36_Figure_5.jpeg)

*Obr. 8.3.1.2-4 Parametry vedení - C*<sub>12</sub>

Příčné větve jsou dvě, proto se musí vypočtená kapacita podělit dvěma:

$$
C = \frac{C_{12}}{2} \quad (F; F)
$$
(8.16)  

$$
C = \frac{2,12472 \cdot 10^{-6}}{2} = 1,06236 \,\mu\text{F}
$$
  

$$
\frac{C:C... - C}{C}
$$
  

$$
\frac{C:C... - C}{C}
$$
  

$$
\frac{C:C... - C}{C}
$$
  
1,06236

Obr. *8.3.1.2-5 Parametry vedení - C* 

#### **8.3.1.3 Měřící prvky**

Použijí se zde měřící prvky již popsané v kapitole 5.3. Z Obr. 8.3-1 jde vidět, že se v modelu nachází 3 ampérmetry, 3 voltmetry a 2 multimetry. Ampérmetry zde měří proudy v jednotlivých příčných větvích *Iyl, Iy2* a proud v podélné větvi 7. Voltmetry měří úbytky napětí na odporu *U<sup>R</sup> ,*  indukčnosti *U<sup>L</sup>* a úbytek v podélné větvi *dU.* Jednotlivé multimetry potom měří buď vstupní nebo výstupní hodnoty okamžitého proudu  $\overline{I_1}$ ,  $\overline{I_2}$ , okamžitého napětí  $\overline{U_1}$ ,  $\overline{U_2}$ , činného výkonu  $P_1, P_2, P_3$ jalového výkonu  $Q_1$ ,  $Q_2$ , a fázového posunu  $PA_1$ ,  $PA_2$ . Na Obr. 8.3.1.3-1 je uvedeno nastavení multimetru měřícího výstupní hodnoty.

![](_page_37_Picture_315.jpeg)

*Obr. 8.3.1.3-1 Model multimetru a jeho nastavení včetně označení měřených veličin* 

Pro měření fázového posunu se může místo multimetru použít také komponent Phase Difference (Fázový rozdíl), který měří rozdíl fází dvou třífázových vstupů. Na Obr. 8.3.1.3-2 je příklad měření fázového rozdílu *l<sup>2</sup> aU<sup>2</sup> .* 

![](_page_37_Figure_6.jpeg)

*Obr. 8.3.1.3-2 Ukázka prvku Phase Difference včetně naměřené hodnoty* 

#### **8.3.1.4 Odběr**

Ze zadání příkladu je patrné, že napětí na konci vedení je  $\overline{U_{2s}} = 220 \text{ kV}$ , a je zatíženo činným výkonem  $P_2 = 150 \text{ MW}$  s učíníkem  $\cos \varphi_2 = 0.9$  induktivního charakteru. Účiník se bude respektovat pomocí jalového výkonu na zátěži *Q2,* a může se vypočítat následovně:

$$
tg \varphi_2 = \frac{Q_2}{P_2} \quad (-; \text{MVAr}, \text{MW})
$$
\n
$$
Q_2 = P_2 \cdot tg(\cos^{-1} \varphi) = 150 \cdot 10^6 \cdot tg(0, 9^{-1})
$$
\n
$$
Q_2 = 72,6483 \text{ MVAr}
$$
\n(8.17)

Pomocí jednoduchých bloků se může výpočet v PSCADu ověřit:

![](_page_38_Figure_5.jpeg)

*Obr. 8.3.1.4-1 Výpočet cos φ<sub>2</sub> z naměřených hodnot*  $Q_2$ *a*  $P_2$  pomocí multimetru

Aby byla možnost měnit parametry zátěže během průběhu simulace, vyvede se ovládání odběru *P2* a účiníku *cos<p2* na slider podobně jako v případě nastavování parametrů vedení.

![](_page_38_Figure_8.jpeg)

*Obr. 8.3.1.4-2 Ovládání činného výkonu a účiníku na zátěži pomocí slideru* 

PSCAD však neumožňuje variabilní prvek pro zátěž činného výkonu P nebo jalového výkonu *Q,* pouze pro odpor *Rz* či indukčnost *L <sup>z</sup>* (zátěže). Musí být tedy hodnoty přepočítány pomocí následujících rovnic.

$$
R_z = \frac{U_{2f}^2}{P_2} \cdot 3 \quad (\Omega; kV, MW) \tag{8.18}
$$

$$
L_z = \frac{\overline{U_{2f}^2}}{2 \cdot \pi \cdot f \cdot Q_2} \cdot 3 \quad (H; kV, Hz, MVAr)
$$
\n(8.19)

V PSCADu se tyto rovnice vyjádří následovně:

![](_page_39_Figure_5.jpeg)

Obr. *8.3.1.4-3 Výpočet hodnoty R<sup>z</sup> na zátěži, pomocí U2 a P2* 

![](_page_39_Figure_7.jpeg)

*Obr. 8.3.1.4-4 Výpočethodnoty L<sup>z</sup> na zátěži pomocí U2 a Q2* 

Na předchozích dvou obrázcích je využito prvků Comparator (Komparátor - porovnává dva vstupy, přičemž pokud se jeden vstupní signál rovná druhému, komparátor vyšle zadanou hodnotu) a Two Input Selector (prvek vybírá mezi signálem A nebo B, na základě hodnoty kontrolního signálu Ctrl). Tyto prvky jsou zde uvedeny kvůli skutečnosti, že v čase simulace  $t = 0$  je zde také napětí  $U_2 = 0$ , tudíž by i výsledné hodnoty zátěže vyšly nulové. Napětí se na požadovanou hodnotu ustálí až cca po 1 s průběhu simulace, proto se zde do té doby bere konstantní hodnota napětí *Ukonst* = 127 *kV.* Po ustálení napětí v čase t = 1 s komparátor vyšle signál o hodnotě 1 a ovládací prvek přepne ze signálu B na signál A . Ve svorce A je již měřené efektivní (RMS) fázové napětí *U2f.* 

#### **8.3.1.5 Rekordér**

V programu PSCAD se pro export dat získaných simulací používá komponenty rekordér. Tento prvek dokáže v určeném reálném čase vytvořit záznam měřených veličin. Jeden rekordér dokáže zpracovat 12 analogových a 16 digitálních signálů. V našem případě se použijí dva rekordéry, pro výstupní hodnoty napětí a výstupní hodnoty proudu kvůli přehlednosti. Na Obr. 8.3.1.5 je zobrazen rekordér pro hodnoty proudů a jejich úhlů.

![](_page_40_Figure_3.jpeg)

*Obr. 8.3.1.5-1 Ukázka prvku rekordér pro proudy a jejich fázové posuny* 

Uložená data pomocí komponenty rekordér jsou k nalezení v aktivní složce projektu v předem nastaveném formátu. V našem případě byl rekordér pro výstupní hodnoty napětí pojmenován jako U\_out, pro výstupní proudy I out. Soubory se zaznamenanými hodnotami se budou tedy jmenovat U\_out.cfg, I\_out.cfg. Na obrázcích jsou k vidění exportovaná data v souboru, otevřena pomocí poznámkového bloku. Pojmenování určitých veličin se nachází ve druhém sloupci a jejich hodnoty v pátém sloupci. Exportované textové soubory se nachází v příloze A2.

![](_page_41_Figure_1.jpeg)

*Obr. 8.3.1.5-2 Soubor s výstupními hodnotami napětí* 

![](_page_41_Figure_3.jpeg)

*Obr. 8.3.1.5-3 Soubor s výstupními hodnotami proudy* 

## **8.4 Výsledné naměřené hodnoty simulace**

V této kapitole jsou zobrazeny výsledné hodnoty simulace zadaného příkladu. Jejich správnost lze ověřit s numericky vypočtenými hodnotami v kapitole 8.2. Těchto výsledných naměřených hodnot bylo dosaženo pomocí modelu, který se nachází v příloze AI .

#### U1,pa(U1) : Controls | dU,pa(dU) : Controls | U2,pa(U2) : Controls U1 pa(U1) dU pa(dU) U2 pa(U2)  $\sum_{\frac{5000}{N}}$  $\overline{N}$  $\overline{\phantom{a}}$ 500 0 500 500 0 kV *rh*  0 90  $\sqrt{\frac{2}{\epsilon_{\text{200}}}}$  $\frac{90}{80}$  500 0  $\overline{\phantom{a}}$  $\leftarrow$ 0 90 90 90 155.837 14.5411 45.8177 58.6454 127.005 0 UR,pa(UR) : Controls UL,pa(UL) : Controls UR pa(UR) UL pa(UL) 1000 kV  $\leftarrow$ <sup>0</sup> *30*  90 100 0 kV 0 90 • 8.5195 -20.6382 45.0187 69.3612

## **8.4.1 Naměřené efektivní hodnoty napětí a jejich úhlů**

*Obr. 8.4.1-1 Naměřené efektivní hodnoty napětí a jejich úhlů* 

## **8.4.2 Naměřené efektivní hodnoty proudů a jejich úhlů**

![](_page_42_Figure_7.jpeg)

*Obr. 8.4.2-1 Naměřené efektivní hodnoty proudů a jejich úhlů* 

## **8.5 Postup tvorby fázorového diagramu v programu Matlab**

#### **8.5.1 Import dat**

Výsledné hodnoty simulace uložené v textových souborech U\_out.cfg a I\_out.cfg pomoci rekordérů se importují do programu Matlab díky funkci Import Data. Po vybrání této funkce, zvolení souborů a nastavení chtěných parametrů se vytvoří kód jako na Obr. 8.5.1.1-1, 2.

```
filename = 'U_out.cfg';delimiter = ', ';
startRow = 3;endRow = 12; 
formatSpec = '%*s%*s%*s%*s%*s%*s%f%*s%*s%*s%*s%*s%*s%*s%\lceil \wedge n \rceil';
fileID = fopen(filename, 'r);
dataArray = textscan(fileID, formatSpec, endRow-startRow+1,
fclose (fileID);
U out = dataArray\{ :, 1\};
clearvars filename delimiter startRow endRow formatSpec file
```
*Obr. 8.5.1-1 Import souboru U\_out.cfg* 

```
filename = 'I out.cfg';
\text{delimiter} = \text{ } ' , \text{ } ' ;startRow = 3;endRow = 12 ; 
{\tt formatSpec} = '%*s%*s%*s%*s%*s%*s%f%*s%*s%*s%*s%{^\n\r]';
fileID = fopen(filename, 'r');
dataArray = textscan(fileID, formatSpec, endRow-startRow+1,
fclose(fileID);
I out = dataArray\{ :, 1\};
clearvars filename delimiter startRow endRow formatSpec file
```
*Obr. 8.5.1-2 Import souboru I\_out.cfg* 

Po importu dat do programu se vloženým hodnotám přidají názvy pro další použití. Hodnoty úhlů se zde také musejí přepočítat ze stupňů na radiány.

```
ulmag=U_Qut(1}; 
ulpa=U_emt{2)* {pi/lBO> ; 
u2mag=U_out(3}; 
u2pa=U_emt{4)* {pi/1 8 0); 
duniag=U_oiit (5} ; 
dupa=U_out(6)* (pi/1 8 0); 
UĽmag=U_oiit (7 } ; 
urpa= U _out {8)* (pi/1 8 0); 
ulmag=U_oiit (9) ; 
ulpa= D _out{10)* {pi/ 1 8 0}; 
                                   ilmag=I_oiit (1} ; 
                                   i1pa=I out (2)*(pi/180);
                                   i2mag=I_oiit (3) ; 
                                   i2pa=I _out (4)* (pi/1 8 0); 
                                   imag= I_out (5); 
                                  ipa = I out (6) * (pi/180) ;
                                   iylmag=I out(7);
                                  iylpa=I _out (8)* (pi/1 8 0) ; 
                                   iy2mag=I_out (9); 
                                  iy2pa=I out (10) * (pi/180) ;
```
*Obr. 8.5.1.1-3 Přidání názvů hodnotám, přepočet úhlů* 

#### **8.5.2 Přepočet hodnot**

Výstupní hodnoty zaznamenané v rekordérech jsou v exponenciálním tvaru, avšak pro vytvoření grafu v Matlabu jsou potřeba souřadnicová data reálné osy Re a imaginární osy Im, je tedy třeba každou komplexní hodnotu přepočítat z exponenciálního tvaru na tvar složkový, podle vztahů (8.20) a (8.21). Ukázka tohoto přepočtu v Matlabu je na Obr. 8.5.1.2-1. Proudy jsou zde vynásobeny číslem 0,1 kvůli měřítku 1:10 v konečném fázovém diagramu.

$$
z = |z| \cdot e^{j\varphi} \tag{8.20}
$$

$$
z = |z| \cdot (cos \varphi + j sin \varphi) \tag{8.21}
$$

```
u1a=u1mag*cos(u1pa)
u1b=u1mag*sin(u1pa)
u2a=u2mag*cos 
(u2pa] 
u2b=u2mag*sin( u2pa)dua=dumag* c o s 
{dupa); 
dub=dumag* s i n 
(dupa]; 
u r a=ur ma g * c o s 
(urpa) ; 
u r b=ur ma g * s i n 
(urpa) ; 
ula = ulmag * co s 
(ulpa] ; 
ulb=ulmag * si n 
(ulpa) ; 
                                ila=ilmag* " c o s (ilpa ) *0 .1 ; 
                                ilb=ilmag*sin(ilpa)*0.1 ; 
                                i2a=i2mag*cos(i2pa)*0.1 ; 
                                i2b=i2mag*sin(i2pa)*0.1 ; 
                                ia=imag*cos(ipa)*0.1;
                                ib=imag * sin(ipa)*0.1 ; 
                                iy1a=iy1mag*cos(iy1pa)*0.1;
                                iylb=iylmag*si n (iylpa ) *0 . 1; 
                                \frac{i}{2a} = i\frac{y}{2maq} * \cos(i\frac{y}{2pa}) * 0.1;i y 2b = i y 2maq * sin (i y 2pa) * 0.1;
```
*Obr. 8.5.2-1 Přepočet z exponenciálního tvaru na tvar složkový* 

#### **8.5.3 Vykreslení fázorového diagramu**

Vykreslení je zde řešeno pomocí příkazu plot, ve kterém jsou zadány souřadnice začátečního a konečného bodu mezi kterými se vytvoří přímka. Tímto způsobem je řešeno kreslení celého diagramu. Fázorový diagram je v Matlabu konstruován stejně jako podle postupu rozepsaného v kapitole 7.2.1.

```
figuře ; 
hold on;
plot{[ 0 u2a], [O u2b] ,
1
 linewidth ' , 2) ; 
plot([ 0 i2a],[ 0 i2b] ,
1
 r
 1
,
1
linewidth' , 2 ) ; 
plot([i2 a i2a+iy2a],[i2 b i2b+iy2b], ' r ' , 'linewidth' ,2] ; 
plot{[ 0 ia],[ 0 ib], ' r ' , 'linewidth" , 2 ) ; 
plot([u2 a u2a+ura],[u2b u2b+urb], 1
linewidth 1
,2) ; 
plot([u2a+ur a u2a+ura+ula],[ur b u2b+urb+ulb] 1
,
1
linewidth 1
,2) ; 
plot([u2 a u2a+dua] , [u.2b u2b+dub] ,
1
 linewidth 1
 , 2) ; 
plot([ 0 ula],[ 0 ulb], 1
linewidth" , 2 ) ; 
plot([i a ia+iyla],[i b ib+iylb] r ' , 'linewidth' ,2) ; 
plot([ 0 ila],[ 0 ilb] ,
1
 r
 1
,
1
linewidth' , 2 ) ;
```
*Obr. 8.5.3-1 Příkazy pro vykreslení fázorového diagramu* 

#### **8.5.4 Popis diagramu**

Pro popis jednotlivých přímek bylo použito příkazu text, kdy příkaz vypíše na daných souřadnicích určitý text. Pro titulek, popis a rozsah os byly použity příkazy na Obr. 8.5.1.4-1.

```
text (70,2, 'U2 1 ) 
text(125,-4,'UR')text(145, 15, 'UL')text(126, 15, 'dU')text (70, 22, 'Ul')
text (18, -13, '12')text (42,-17, ' Iy2 ' ) 
text(25,-8,'I')
text(42,-12,'Iy1')
text(28,-5,'I1')
title(
1 Fázorový diagram 1 ) 
xlabel ('Re')
ylabel( 'Im' ) 
axis([0 160 -0 60])axis equal;
grid on;
```
*Obr. 8.5.4-1 Příkazy pro vykreslení fázorového diagramu* 

![](_page_45_Figure_5.jpeg)

![](_page_45_Figure_6.jpeg)

*Obr. 8.5.5-1 Fázorový diagram vygenerovaný programem Matlab* 

Měřítko je pro napětí 1:1 a pro proudy 1:10. Výsledný fázorový diagram včetně jeho zdrojové aplikace v programu Matlab jsou umístěny v příloze B.

## **9 DOPLNĚNÍ K ŘEŠENÉMU PŘÍKLADU**

### **9.1 Přirozený výkon**

#### **9.1.1 Teorie**

Výkon, který je přenášený jen přímými vlnami napětí a proudu, se nazývá přirozený výkon. Jednotlivé zlomky (rovnice 9.1) vyjadřují postupně impedanci vstupní, výstupní a v kterémkoliv místě vedení. Rovnice (9.1) je splněna jen při přenosu tohoto výkonu. Protože na vedení neomezené délky nedostihnou přímé vlny konce vedení, nemohou se vyvinout ani odražené vlny napětí a proudů. Vedením neomezené délky lze přenášet jen přirozený výkon. Ve skutečnosti nelze vytvořit vedení neomezené délky. [13]

$$
\frac{U_1}{I_1} = \frac{U_2}{I_2} = \frac{U_{(x)}}{I_{(x)}} = Z_v \quad (V, A; \Omega)
$$
\n(9.1)

Chod s přirozeným výkonem: podle definiční rovnice (9.1) můžeme psát pro jednu fázi trojfázového souměrného vedení:

$$
I_{(x)} = \frac{U_{f(x)}}{Z_v} \qquad (A; V, \Omega) \tag{9.2}
$$

Pro trojfázový přirozený výkon bude s použitím rovnic (9.1, 9.2) platit:

$$
S_{p(x)} = 3 \cdot U_{f(x)} \cdot I_{(x)} = \sqrt{3} \cdot U_{f(x)} \cdot \sqrt{3} \cdot \frac{U_{f(x)}}{Z_v}
$$
  

$$
S_p = \frac{U^2}{Z_v} \quad (VA; V, \Omega)
$$
 (9.3)

#### **9.1.2 Výpočet přirozeného výkonu na modelu**

Absolutní hodnota poměrné impedance:

$$
|Z_k| = \sqrt{(0.081^2 + 0.428^2)} = 0.4356 \ \Omega \cdot km^{-1}
$$
 (9.4)

![](_page_46_Figure_13.jpeg)

Obr. 9.1.2-1 Hodnota poměrné impedance

Absolutní hodnota poměrné admitance:

$$
|Y_k| = \sqrt{(2.67 \cdot 10^{-6})^2} = 2.67 \,\mu\text{S} \cdot \text{km}^{-1} \tag{9.5}
$$

![](_page_47_Figure_3.jpeg)

*Obr. 9.1.2-2 Hodnota poměrné admitance* 

Výpočet vlnové impedance:

$$
Z_v = \sqrt{\frac{|Z_k|}{|Y_k|}} = \sqrt{\frac{0.4356}{2.67 \cdot 10^{-6}}} = 403.91 \Omega
$$
 (9.6)

![](_page_47_Figure_7.jpeg)

Obr. *9.1.2-3 Hodnota vlnové impedance* 

Výpočet přirozeného výkonu:

$$
S_p = \frac{U^2}{Z_v} = \frac{(220 \cdot 10^3)^2}{403.91} = 119.83 \, MVA \tag{9.7}
$$

![](_page_47_Figure_11.jpeg)

*Obr. 9.1.2-4 Hodnota přirozeného výkonu* 

Výpočet hodnoty úhlu impedance a vlnové impedance:

$$
\varphi_Z = \cos^{-1} \frac{R_k}{Z_k} = \cos^{-1} \frac{0.081}{0.4356} = 79.28^{\circ}
$$
\n(9.8)

$$
\varphi_{\rm Y} = 90^{\circ} \tag{9.9}
$$

$$
\varphi_{Z_v} = (\varphi_Z - \varphi_Y) \cdot 0.5 = (79,28 - 90) \cdot 0.5 = -5,36^{\circ}
$$
\n(9.10)

![](_page_48_Figure_5.jpeg)

Obr. *9.1.2-5 Hodnota úhlu impedance a vlnové impedance* 

Výpočet hodnoty úhlu přirozeného výkonu:

$$
\varphi_{S_p} = \varphi_{U_2} - \varphi_{Z_v} = 0 - (-5,36) = 5,36^{\circ} \quad (\text{°,°,°})
$$
\n(9.11)\n  
\n
$$
\underbrace{\overbrace{\hspace{1.5cm}}_{pa(S...}}_{pa(Sp)}
$$
\n
$$
\underbrace{\overbrace{\hspace{1.5cm}}_{pa(Sp)}}_{h \ge 0}
$$
\n(9.12)

*Obr. 9.1.2-6 Hodnota úhlu přirozeného výkonu* 

Výsledná komplexní hodnota přirozeného výkonu v exponenciálním tvaru pomocí rovnic  $(9.7, 9.11)$ :

![](_page_48_Figure_11.jpeg)

*Obr. 9.1.2-7 Výsledná komplexní hodnota přirozeného výkonu v exponenciálním tvaru* 

Model, ve kterém je řešen výpočet přirozeného výkonu se nachází v příloze AI .

## **9.2 Kaskádní řazení dvojbranů**

#### **9.2.1 Teorie**

Při řešení úloh v přenosech se vyskytuje potřeba nahradit několik dvojbranů jediným, nahrazujícím pro ostatní síť účinek nahrazovaných dvojbranů. V úvahu přichází kaskádní a paralelní řazení.

Kaskádní řazení předpokládá, že výstupní svorky (m-1) dvojbranu jsou současně vstupními svorkami m-tého dvojbranu (Obr. 9.3.1-1). V maticovém tvaru lze psát pro m-tý dvojbran a pro náhradní výsledný dvojbran: [13]

$$
\begin{bmatrix} U_{fm} \\ I_m \end{bmatrix} = \begin{bmatrix} A_m & B_m \\ C_m & D_m \end{bmatrix} \cdot \begin{bmatrix} U_{f(m+1)} \\ I_{m+1} \end{bmatrix} \tag{9.13}
$$

$$
\begin{bmatrix} U_{f1} \\ I_1 \end{bmatrix} = \begin{bmatrix} A_{1n} & B_{1n} \\ C_{1n} & D_{1n} \end{bmatrix} \cdot \begin{bmatrix} U_{f(n+1)} \\ I_{n+1} \end{bmatrix}
$$
(9.14)

![](_page_49_Figure_7.jpeg)

*Obr. 9.3.1-1 Kaskádní spojení dvojbranů [13]* 

#### **9.2.2 Model**

![](_page_49_Figure_10.jpeg)

*Obr. 9.3.2-1 Model kaskádního spojení dvojbranů* 

#### **9.2.3 Početní řešení**

Výpočet podélné impedance vedení na jednotku délky:

$$
\overline{Z_k} = R_k + jX_k
$$
\n
$$
\overline{Z_k} = (0.081 + j0.428) \Omega \cdot km^{-1}
$$
\n(9.15)

Výpočet příčné admitance vedení na jednotku délky:

$$
\overline{Y_k} = G_k + jB_k
$$
\n
$$
\overline{Y_k} = (0 + j2.67 \cdot 10^{-6}) S \cdot km^{-1}
$$
\n(9.16)

Výpočet fázového napětí na konci druhého vedení

$$
\overline{U_{22f}} = \frac{U_{2s}}{\sqrt{3}} \qquad (V; V)
$$
  

$$
\overline{U_{22f}} = \frac{220}{\sqrt{3}}
$$
  

$$
\overline{U_{22f}} = 127 \angle 0^{\circ} kV
$$
 (9.17)

Výpočet odebíraného proudu druhého vedení:

$$
I_{22} = \frac{S_2}{\sqrt{3} \cdot U_2} \quad (A; VA, V) \tag{9.18}
$$

$$
I_{22} = \frac{P_2}{\sqrt{3} \cdot U_2 \cdot \cos \varphi_2} \qquad (A; W, V, -)
$$
\n(9.19)

$$
I_{22} = \frac{150 \cdot 10^6}{\sqrt{3} \cdot 220 \cdot 10^3 \cdot 0.9}
$$
  
\n
$$
I_{22} = 437,387 \text{ A}
$$
  
\n
$$
\overline{I_{22}} = I_2 \cdot (cos \varphi_2 - j sin \varphi_2) \quad (A; A, -, -)
$$
  
\n
$$
\overline{I_{22}} = 437,387 \cdot (0.9 - j sin(cos^{-1} 0.9))
$$
  
\n
$$
\overline{I_{22}} = 437,387 \angle - 25,84^{\circ} \text{ A}
$$
  
\n(9.20)

Výpočet proudu *Iy22* procházejícího kapacitou na konci druhého vedení:

$$
\overline{I_{y22}} = \frac{\overline{Y_k} \cdot l}{2} \cdot \overline{U_{22f}} \quad (A; S \cdot km^{-1}, km, V)
$$
\n
$$
\overline{I_{y22}} = \frac{j2.67 \cdot 10^{-6} \cdot 250}{2} \cdot 127.10^3
$$
\n
$$
\overline{I_{y22}} = 42.386 \angle 90^{\circ} A
$$
\n(9.21)

Ze známosti  $\overline{I_{y22}}$  a  $\overline{I_{22}}$  se může určit proud podélné větve druhého vedení  $\overline{I_i}$ , který prochází podélnou impedancí  $\overline{Z}$ :

$$
\overline{I}_i = \overline{I_{22}} + \overline{I_{y22}} \quad (A; A, A)
$$
\n(9.22)\n
$$
\overline{I}_i = 437,387 \angle -25,84^\circ + 42,386 \angle 90^\circ
$$
\n
$$
\overline{I}_i = 420,646 \angle -20,64^\circ A
$$

Nyní je možnost vypočítat úbytek napětí  $\Delta U_2$  v podélné větvi druhého vedení:

$$
\overline{AU_2} = \overline{Z} \cdot \overline{I_i} \quad (V; \Omega, A)
$$
\n(9.23)  
\n
$$
\overline{AU_2} = (0.081 + j0.428) \cdot 250 \cdot 420.646 \angle - 20.64^{\circ}
$$
\n
$$
\overline{AU_2} = 45.808 \angle 58.64^{\circ} kV
$$

Z napětí na konci druhého vedení a úbytku napětí druhého vedení se určí napětí na začátku druhého vedení (stejně tak napětí na konci prvního vedení) *U2:* 

$$
\overline{U_{2f}} = \overline{U_{22f}} + \overline{\Delta U_2} \qquad (V; V, V)
$$
\n
$$
\overline{U_{2f}} = 127 \angle 0^{\circ} + 45,808 \angle 58,64^{\circ}
$$
\n
$$
\overline{U_{2f}} = 155,828 \angle 14,54^{\circ} kV
$$
\n(9.24)

Výpočet proudu *lyl2* procházejícího příčnou admitancí na začátku druhého vedení:

$$
\overline{I_{y12}} = \frac{\overline{Y_k} \cdot l}{2} \cdot \overline{U_{2f}} \qquad (A; S \cdot km^{-1}, l, V) \tag{9.25}
$$
\n
$$
I_{y12} = \frac{j2,67 \cdot 10^{-6} \cdot 250}{2} \cdot 155,828 \cdot 10^3 \angle 14,54^\circ
$$
\n
$$
\overline{I_{y12}} = 52,008 \angle 104,54^\circ A
$$

Výpočet vstupního proudu druhého vedení (výstupního proudu prvního vedení) *I2:* 

$$
\overline{I_2} = \overline{I_i} + \overline{I_{y12}} \quad (A; A, A)
$$
\n(9.26)  
\n
$$
\overline{I_2} = 420,646 \angle -20,64^{\circ} + 52,008 \angle 104,54^{\circ}
$$
\n
$$
\overline{I_2} = 392,988 \angle -14,43^{\circ} A
$$

Výpočet proudu *Iy2* procházejícího kapacitou na konci prvního vedení:

$$
\overline{I_{y2}} = \frac{\overline{Y_k} \cdot l}{2} \cdot \overline{U_{2f}} \quad (A; S \cdot km^{-1}, km, V)
$$
\n
$$
\overline{I_{y2}} = \frac{j2.67 \cdot 10^{-6} \cdot 250}{2} \cdot 155.828 \angle 14.54^{\circ}
$$
\n
$$
\overline{I_{y2}} = 52.01 \angle 104.54^{\circ} A
$$
\n(9.27)

Ze známosti  $I_{v2}$  a  $I_2$  se může určit proud podélné větve prvního vedení *I*, který prochází podélnou impedancí  $\overline{Z}$ :

$$
\overline{I} = \overline{I_2} + \overline{I_{y2}} \quad (A; A, A)
$$
\n(9.28)  
\n
$$
\overline{I} = 392,988 \angle -14,43^{\circ} + 52,01 \angle 104,54^{\circ}
$$
\n
$$
\overline{I} = 370,6 \angle -7,38^{\circ} A
$$

Nyní je možnost vypočítat úbytek napětí *AU* v podélné větvi prvního vedení:

$$
\overline{\Delta U} = \overline{Z} \cdot \overline{I} \quad (V; \Omega, A)
$$
\n
$$
\overline{\Delta U} = (0.081 + j0.428) \cdot 250 \cdot 370.6 \angle -7.38^{\circ}
$$
\n
$$
\overline{\Delta U} = 40.36 \angle 71.9^{\circ} kV
$$
\n(9.29)

Z napětí na konci vedení a úbytku napětí se může určit napětí na začátku prvního vedení *U1:* 

$$
\overline{U_{1f}} = \overline{U_{2f}} + \overline{\Delta U} \qquad (V; V, V)
$$
\n(9.30)\n
$$
\overline{U_{1f}} = 155,828 \angle 14,54^{\circ} + 40,36 \angle 71,9^{\circ}
$$
\n
$$
\overline{U_{1f}} = 180,82 \angle 25,37^{\circ} \, kV
$$

Výpočet proudu *lyl* procházejícího příčnou admitancí na začátku prvního vedení:

$$
\overline{I_{y1}} = \frac{\overline{Y_k} \cdot l}{2} \cdot \overline{U_{1f}} \qquad (A; S \cdot km^{-1}, l, V)
$$
\n(9.31)\n
$$
\overline{I_{y1}} = \frac{j2,67 \cdot 10^{-6} \cdot 250}{2} \cdot 180,82 \angle 25,37^{\circ}
$$
\n
$$
\overline{I_{y1}} = 60,35 \angle 115,37^{\circ} A
$$

Výpočet vstupního proudu prvního vedení *lt:* 

$$
\overline{I_1} = \overline{I} + \overline{I_{y1}} \quad (A; A, A)
$$
\n(9.32)\n
$$
\overline{I_1} = 370, 6 \angle -7, 38^\circ + 60, 35 \angle 115, 37^\circ
$$
\n
$$
\overline{I_1} = 341, 74 \angle 1, 16^\circ A
$$

## **9.3 Výsledné naměřené hodnoty simulace**

V této kapitole jsou zobrazeny výsledné hodnoty simulace kaskádního řazení dvojbranů. Jejich správnost lze ověřit s numericky vypočtenými hodnotami v kapitole 9.2.3 . Těchto výsledných naměřených hodnot bylo dosaženo pomocí modelu, který se nachází v příloze C.

## **9.3.1 Naměřené efektivní hodnoty napětí a jejich úhlů**

![](_page_53_Figure_4.jpeg)

*Obr. 9.2.4-1 Kaskádní spojení dvojbranů - naměřené hodnoty napětí* 

### **9.3.2 Naměřené efektivní hodnoty proudů a jejich úhlů**

| 1<br>ö    |
|-----------|
|           |
| 500<br>KA |
| 341.667   |
|           |
|           |
|           |
|           |

*Obr. 9.2.4-2 Kaskádní spojení dvojbranů - naměřené hodnoty proudů* 

## **9.4 Paralelní řazení dvojbranů**

#### **9.4.1 Teorie**

Paralelní řazení spočívá ve vzájemném spojení odpovídajících vstupních svorek všech slučovaných dvojbranů a totéž platí i o výstupních svorkách (Obr. 9.4.1-1). V žádném slučovaném dvojbranu buď není žádná vstupní svorka spojena nakrátko s výstupní svorkou, nebo je-li tomu tak v jednom dvojbranu, musí takové spojení být u všech slučovaných dvojbranů. Tato spojení musí být po propojení dvojbranů navzájem paralelní, aby se nespojoval nakrátko žádný prvek kteréhokoliv ze slučovaných dvojbranů. [13]

Pro matici napětí kteréhokoliv dvojbranu a pro matici proudů náhradního dvojbranu při paralelním řazení n dvojbranů platí následující matice.

$$
\begin{bmatrix} U_{f1m} \\ U_{f2m} \end{bmatrix} = \begin{bmatrix} U_{f1} \\ U_{f2} \end{bmatrix}
$$
 (9.33)

$$
\begin{bmatrix} I_{1r} \\ I_{2r} \end{bmatrix} = \sum_{m=1}^{n} \begin{bmatrix} I_{1m} \\ I_{2m} \end{bmatrix}
$$
 (9.34)

![](_page_54_Figure_7.jpeg)

*Obr. 9.3.1-1 Paralelní spojení dvojbranů [13]* 

## **9.4.2 Model**

![](_page_55_Figure_2.jpeg)

Obr. *9.3.2-1 Model paralelního spojení dvojbranů* 

### *9A3* **Početní řešení**

Zde je možnost použít již známé hodnoty z předchozích výpočtů:

Podélná impedance vedení na jednotku délky:

$$
\overline{Z_k} = (0.081 + j0.428) \Omega \cdot km^{-1}
$$

Příčná admitance vedení na jednotku délky:

$$
\overline{Y_k} = (0 + j2.67 \cdot 10^{-6}) S \cdot km^{-1}
$$

Fázové napětí na konci vedení:

$$
\overline{U_{2f}} = 127 \angle 0^{\circ} \, kV
$$

Odebíraný proud:

$$
\overline{I_2} = 437,387\angle -25,84^\circ A
$$

Výpočet proudu *Iy22* procházejícího kapacitou na konci horního vedení:

$$
\overline{I_{y22}} = \frac{\overline{y_k} \cdot l}{2} \cdot \overline{U_{2f}} \quad (A; S \cdot km^{-1}, km, V)
$$
\n
$$
\overline{I_{y22}} = \frac{j2.67 \cdot 10^{-6} \cdot 250}{2} \cdot 127 \cdot 10^3
$$
\n
$$
\overline{I_{y22}} = 42.386 \angle 90^{\circ} A
$$
\n(9.35)

Ze známosti  $\overline{I_{y22}}$  a  $\overline{I_2}$  se může určit proud vedení  $\overline{I}$ , který prochází podélnou impedancí  $\overline{Z}$ 

$$
\overline{I} = \frac{\overline{I_2}}{2} + \overline{I_{y22}} \quad (A; A, A)
$$
\n(9.36)\n
$$
\overline{I} = \frac{437,387 \angle -25,84^{\circ}}{2} + 42,386 \angle 90^{\circ}
$$
\n
$$
\overline{I} = 203,63 \angle -15,042^{\circ} A
$$

Nyní je možnost vypočítat úbytek napětí *AU* v podélné větvi vedení:

$$
\overline{\Delta U} = \overline{Z} \cdot \overline{I} \quad (V; \Omega, A)
$$
\n
$$
\overline{\Delta U} = (0.081 + j0.428) \cdot 250 \cdot 203.63 \angle - 15.042^{\circ}
$$
\n
$$
\overline{\Delta U} = 22.18 \angle 64.24^{\circ} kV
$$
\n(9.37)

Z napětí na konci vedení a úbytku napětí je možnost určit napětí na začátku vedení *U1:* 

$$
\overline{U_{1f}} = \overline{U_{2f}} + \overline{\Delta U} \quad (V; V, V)
$$
\n
$$
\overline{U_{1f}} = 127 \angle 0^{\circ} + 22{,}18 \angle 64{,}24^{\circ}
$$
\n
$$
\overline{U_{1f}} = 138{,}092 \angle 8{,}32^{\circ} kV
$$
\n(9.38)

Výpočet proudu *Iyí2* procházejícího příčnou admitancí na začátku horního vedení:

$$
\overline{I_{y12}} = \frac{\overline{y_k} \cdot l}{2} \cdot \overline{U_{1f}} \qquad (A; S \cdot km^{-1}, l, V)
$$
\n
$$
\overline{I_{y12}} = \frac{j2.67 \cdot 10^{-6} \cdot 250}{2} \cdot 138.092.10^3 \angle 8.32^{\circ}
$$
\n
$$
\overline{I_{y12}} = 46.09 \angle 98.32^{\circ} A
$$
\n(9.39)

Výpočet vstupního proudu  $\overline{I_1}$ :

$$
\overline{I_1} = \overline{I} + \overline{I_i} + \overline{I_{y12}} + \overline{I_{y22}} \quad (A; A, A)
$$
(9.40)  

$$
\overline{I_1} = 203,63 \angle -15,042 + 203,63 \angle -15,042 + 46,09 \angle 98,32 + 46,09 \angle 98,32
$$

$$
\overline{I_1} = 380,24 \angle -2,18^\circ A
$$

## **9.5 Výsledné naměřené hodnoty simulace**

V této kapitole jsou zobrazeny výsledné hodnoty simulace paralelního řazení dvojbranů. Jejich správnost lze ověřit s numericky vypočtenými hodnotami v kapitole 9.4.3 . Těchto výsledných naměřených hodnot bylo dosaženo pomocí modelu, který se nachází v příloze D.

![](_page_57_Figure_3.jpeg)

## **9.5.1 Naměřené efektivní hodnoty napětí a jejich úhlů**

*Obr. 9.3.4-1 Paralelní spojení dvojbranů - naměřené hodnoty napětí* 

## **9.5.2 Naměřené efektivní hodnoty proudů a jejich úhlů**

| $11$ , pa $(11)$ : Controls | $\equiv$            | $1:$ Co $=$ | $pa(1)  -$  | $\mathbb{R}$ : C <sub>im</sub> = | $pa(i) =$   | $2: C_{\dots} =$ | $pa(12 =$          |
|-----------------------------|---------------------|-------------|-------------|----------------------------------|-------------|------------------|--------------------|
| $\mathsf{M}$                | pa(11)              |             | pa(l)       | li                               | pa(li)      | 12               | pa(12)             |
|                             |                     |             |             |                                  |             |                  |                    |
|                             |                     |             |             |                                  |             |                  |                    |
| ٥                           | $500 - 180$<br>1800 |             | 500 - 180   |                                  | 500-180     |                  | 180                |
| kA                          |                     | kA          | 1800        | kA                               | 1800        | kA               | $500 - 180$        |
| 380.437                     | $-2.2177$           | 203.925     | $-15.0485$  | 203.925                          | $-15.0485$  | 437.539          | $-25.8346$         |
|                             |                     |             |             |                                  |             |                  |                    |
| y11                         | pa(h,               | $1.12$ =    | pa(ly =     | $\frac{1}{2}$ :  -               | pa(ly =     | y22              | pa(ly =            |
| ly1                         | pa(y1)              | ly12        | pa(ly12)    | ly <sub>2</sub>                  | pa(h/2)     | V22              | pa(ly22)           |
|                             |                     |             |             |                                  |             |                  |                    |
|                             |                     |             |             |                                  |             |                  |                    |
| o                           | 500 - 180           |             | $500 - 180$ |                                  | $500 - 180$ |                  |                    |
| kA                          | 1800                | kA          | 180 0       | kA                               | 1800        | kA.              | $500 - 180$<br>180 |
| 46.1154                     | 98.7718             | 46.1154     | 98.7718     | 42.3883                          | 89.9642     | 42.3883          | 89.9642            |

*Obr. 9.3.4-2 Paralelní spojení dvojbranů - naměřené hodnoty proudů* 

## **9.6 Troj fázový zkrat**

#### **9.6.1 Teorie**

Zkratem (zkratovou poruchou) v elektrizační soustavě rozumíme přechodný děj, který je časově omezen okamžikem náhlého zmenšení impedance mezi krajními vodiči případně středním vodičem nebo zemí v některé části elektrizační soustavy (v místě poruchy) a okamžikem odpojení zdrojů od místa poruchy.

Jsou-li zkratem postiženy současně všechny tři fáze, mluvíme o zkratu trojfázovém. Troj fázový zkrat patří mezi zkraty souměrné.

![](_page_58_Figure_5.jpeg)

*Obr. 10.1-1 Trojfázový zkrat [13]* 

Počáteční rázový zkratový proud je efektivní hodnota střídavého zkratového proudu v okamžiku vzniku zkratu a určí se jako:

$$
I''_k = k_1 \cdot c \cdot \frac{U}{\sqrt{3} \cdot |Z_k|} \qquad (A; \ -, -, V, \Omega) \tag{9.41}
$$

Nárazový zkratový proud je největší vrcholová hodnota zkratového proudu, která nastává při prvním maximu v čase t=0,01s po vzniku zkratu:

$$
I_p = \sqrt{2} \cdot \kappa \cdot I_k'' \qquad (A; -, A) \tag{9.42}
$$

Souměrný vypínací zkratový proud:

$$
I_{vyp} = I_k^{''} \qquad (A;A) \tag{9.43}
$$

Podle normy je možné pro zkraty elektricky vzdálené od synchronního stroje uvažovat souměrný vypínací zkratový proud rovný počátečnímu rázovému zkratovému proudu.

Ustálený zkratový proud I<sub>k</sub> je efektivní hodnota souměrného zkratového proudu, který protéká obvodem po odeznění přechodných dějů.

$$
I_k = I_k^{''} \qquad (A; A) \tag{9.44}
$$

Kompletní výpočet zkratových proudů určuje proudy jako funkce času v místě zkratu od počátku zkratu až do jeho konce. Zkratové proudy odpovídají okamžité hodnotě napětí na počátku zkratu (Obr. 10.1-2). [13]

![](_page_59_Figure_2.jpeg)

Obr. 10.1-2 Zkratový proud elektricky vzdáleného zkratu [13]

#### **9.6.2 Model**

V následujícím modelu je simulován třífázový zkrat na konci vedení (ABC to Ground). Bylo zde použito komponenty Three Phase Fault (Třífázový zkrat), pomocí které se nastavuje typ zkratu a jeho rezistivita. Dále je třeba použít prvek Timed Fault Logic, díky které se nastavuje čas vzniku, doba trvání zkratu a zda-li se má zkrat opakovat.

![](_page_59_Figure_6.jpeg)

*Obr. 10.2-1 Jednofázový zkrat na zátěži vedení* 

## **9.6.3 Početní řešení**

Výpočet počátečního rázového zkratového proudu: pro  $k_1 = 1$ ,  $c = 1$ ,  $Z_k = 108,9$   $\Omega$ 

$$
I_{k}^{''} = k_{1} \cdot \frac{c \cdot U_{\nu}}{\sqrt{3} \cdot |Z_{k}|}
$$
\n
$$
I_{k}^{''} = 1 \cdot \frac{1 \cdot 269,923 \cdot 10^{3}}{\sqrt{3} \cdot 108,9}
$$
\n
$$
I_{k}^{''} = 1,431 kA
$$
\n(9.45)

Výpočet součinitele nárazového zkratového proudu: pro *R =* 20,25 *QX =* 107 *Q* 

$$
\kappa = 1,02 + 0,98 \cdot e^{-3\frac{R}{X}}
$$
\n
$$
\kappa = 1,02 + 0,98 \cdot e^{-3\frac{20,25}{107}}
$$
\n
$$
\kappa = 1,5755
$$
\n(9.46)

Výpočet nárazového zkratového proudu: pro *K =* 1,5755

$$
I_p = \sqrt{2} \cdot \kappa \cdot I_k''
$$
\n
$$
I_p = \sqrt{2} \cdot 1,5755 \cdot 1,431 \cdot 10^3
$$
\n
$$
I_p = 3,188 \text{ kA}
$$
\n(9.47)

#### **9.6.4 Výsledky simulace**

Na výsledných grafech jsou zobrazeny průběhy zkratových proudů a výstupního proudu první fáze (fáze A ) v závislosti na čase *t.* Třífázový zkrat působí od času 0,5s do 0,65s *(tk).* 

![](_page_61_Figure_3.jpeg)

*Obr. 10.4-1 Průběh třífázového zkratového proudu* 

![](_page_61_Figure_5.jpeg)

*Obr. 10.4-2 Průběh zkratového proudu fáze A (RMS)* 

Na průběhu zkratového proudu (RMS) (Obr. 10.4-2) lze pozorovat ustálení proudu zhruba po 0,ls. V této části se již jedná o ustálený zkratový proud *I<sup>k</sup> ,* což je efektivní hodnota souměrného zkratového proudu, který protéká obvodem po odeznění přechodných jevů.

![](_page_62_Figure_1.jpeg)

*Obr. 10.4-3 Průběh zkratového proudu fáze A* 

![](_page_62_Figure_3.jpeg)

*Obr. 10.4-4 Naměřená hodnota ustáleného zkratového proudu (fáze C)* 

Podle naměřené efektivní hodnoty ustáleného zkratového proudu (Obr. 10.4-4) pomocí rovnice (9.50) platí:

$$
I_{kc} = I_k^{''}
$$
  
\n
$$
I_k^{''} = 1,43266 \ kA
$$
  
\n(9.48)

Z Průběhu zkratového proudu (Obr. 10.4-3) lze odečíst:

$$
I_p = 3.2 kA \tag{9.49}
$$

Model se simulací třífázového zkratu, pomocí kterého byly získány hodnoty v této kapitole je uveden v příloze E.

## **10 ZÁVĚR**

#### **10.1 Shrnutí**

Tato práce se zabývala problematikou počítačového modelování a elektroenergetických výpočtů. Byly zde popsány základní požadavky na počítačovou simulaci a dále simulační programy s potenciálním využitím v elektroenergetice. Tyto programy zde byly srovnány společně s programem PSCAD, kterému je věnována většina této práce.

Na vybraném přikladu z předmětu Distribuce elektrické energie - nahrazení vedení pi-článkem, byly demonstrovány schopnosti programu PSCAD . Příklad byl nejprve řešen početně, poté byla vytvořena simulace v programu. Početní řešení spočívalo v dopočítání vstupních hodnot z výstupních hodnot zadaných. Výsledky početního řešení slouží ke kontrole v závěrečném srovnání vypočítaných a naměřených hodnot. Po vytvoření modelu a spuštění simulace se naměřené hodnoty exportovaly pomocí prvku rekordér. Následně byl z exportovaných hodnot vytvořen fázorový diagram v programu Matlab.

V poslední kapitole byly doplněny další možné alternativy zadání k již řešenému příkladu. Byl zde popsán výpočet přirozeného výkonu jednak numerickým výpočtem, tak i simulací v programu PSCAD . Kromě přirozeného výkonu byly v této kapitole řešeny variace přikladu v podobě kaskádní i paralelní kombinace dvojbranů. Pro doplnění zde byl také uveden výpočet a simulace jednoduchého třífázového zkratu na konci vedení. Všechny vytvořené modely a aplikace jsou k této práci přiloženy na CD .

#### **10.2 Splnění cílů**

Cílem této práce bylo vytvoření modelu části sítě VVN , v němž je možné nastavovat různé parametry sítě. Výstupem následné simulace jsou data, která jsou použita pro vykreslení fázorových diagramů. Výsledný projekt slouží k verifikaci výsledků výpočtů prováděných v rámci předmětu distribuce elektrické energie.

Při porovnání naměřených hodnot s hodnotami vypočítanými lze pozorovat, že si odpovídají, případné malé nepřesnosti mohly být způsobeny při zaokrouhlování výpočtů. Výsledný fázorový diagram na Obr. 8.5.5-1 může být srovnán s fázorovým diagramem teoretickým na Obr. 7.2.1-7 a též se může konstatovat, že jsou shodné. Simulace může být tedy označena jako úspěšná.

## **10.3 Využití**

Výsledek této práce přináší nástroj umožňující ověření výpočtů parametrů náhradních dvojbranů a vykreslení fázorového diagramu z naměřených hodnot. Jednoduchou změnou parametrů sítě v modelu lze pozorovat změny potřebných hodnot jako jsou napětí, proud, přirozený výkon a zkratový proud, ať už u jednoduchého pi-článku, tak i kaskádního nebo paralelního zapojení tohoto dvojbranů. Hlavní výhoda simulace v programu na rozdíl od numerické metody je rychlý a přesný výpočet.

## **POUŽITÁ LITERATURA**

- [I] PROF . ING . BIOLEK , CSC , D. *Modelování a počítačová simulace,* Vysoké učení technické v Brně, Mikroelektronika, Brno 2011, str. 13 - 14
- [2] KŘIVÝ , I., KINDLER , E . Učení texty Ostravské univerzity, *Simulace a modelování (2001),*  Ostravská univerzita, Přírodovědecká fakulta, str. 9 - 18
- [3] BAXANT , P. *Počítačové modelování a simulace,* Vysoké učení technické v Brně, Fakulta elektrotechniky a komunikačních technologií, Brno 2003, 33 stran
- [4] MANITOBA HVDC RESEARCH CENTRE, *PSCAD User's Guide Manual (2010)*, 211 Commerce Drive, Winnipeg, Manitoba, Canada R3P 1A3, 511 stran
- [5] HUMUSOFT , *Matlab,* [online], [cit. 2014-11-14]. Dostupné z: <http://www.humusoft.cz/produkty/matlab/matlab/>
- [6] HUMUSOFT , *Simulink,* [online], [cit. 2014-11-14]. Dostupné z: <http://www.humusoft.cz/produkty/matlab/simulink/>
- [7] MATHWORKS , *Simulink,* [online], [cit. 2014-11-14]. Dostupné z: <http://www.mathworks.com/products/simulink/>
- [8] ING . NOHÁČ , K . PH.D. , ING . NOHÁČOVÁ , PH.D. , L . *Přehled současných možností počítačové simulace v elektroenergetice,* Česká energetika [online], [cit. 2014-11-18] Dostupné z: [http://ceskaenergetika.cz/nezarazene\\_clanky/prehled\\_soucasnych\\_moznosti\\_pocitacove\\_s](http://ceskaenergetika.cz/nezarazene_clanky/prehled_soucasnych_moznosti_pocitacove_s)  imulace.html
- [9] PRIKLER , L. , HOIDALEN , H . KR . *ATPDraw User's Manual,* ATPDWPDF.pdf, Trondheim, Norway 1998, 193 stran
- [10] BPA (THE BONNEVILLE POWER ADMINISTRATION), *About ATP (2010)*, Dostupné z: <http://www.emtp.org/>
- [II] 3DS ACADEMY , *Dymola (2013),* Dostupné z: [http://academy.3ds.com/software/other](http://academy.3ds.com/software/other-)products/dymola/
- [12] Doc . ING . BLAŽEK , CSC , V . ING . SKALA , P. *Distribuce elektrické energie,* Vysoké učení technické v Brně, Fakulta elektrotechniky a komunikačních technologií, 140 stran
- [13] Doc . ING . BLAŽEK , CSc , V . ING . PAAR , M . *Přenosové sítě,* Vysoké učení technické v Brně, Fakulta elektrotechniky a komunikačních technologií, 123 stran

## **SEZNAM PŘÍLOH**

Příloha A1: model\_pi.psc - Základní model pí-článku

Příloha A2: I\_out, U\_out.cfg - Výstupní naměřené hodnoty simulace

Příloha B1: Fazorovy\_diagram.m - Aplikace pro vykreslení fázorového diagramu

Příloha B2: Fazorovy\_diagram.bmp - Výsledný fázorový diagram

Příloha C: pi\_kaskadni.psc - Kaskádní řazení pi-článků

Příloha D: pi\_paralelni.psc - Paralelní řazení pi-článků

Příloha E: pi\_zkrat.psc - Simulace třífázového zkratu na konci pí-článku